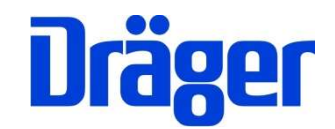

# Bedienungsanleitung Dräger P7-TD

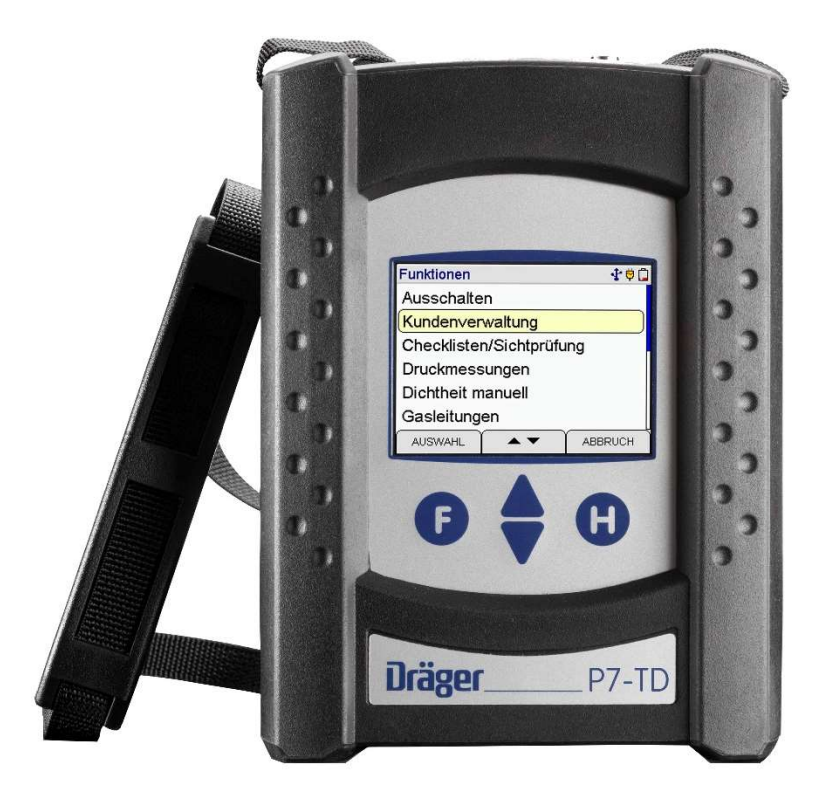

Dräger MSI GmbH Rohrstraße 32 58093 Hagen

Tel.: 02331 95 84 0 Fax: 02331 95 84 29 E-mail: msi.info@draeger.com

# Inhalt

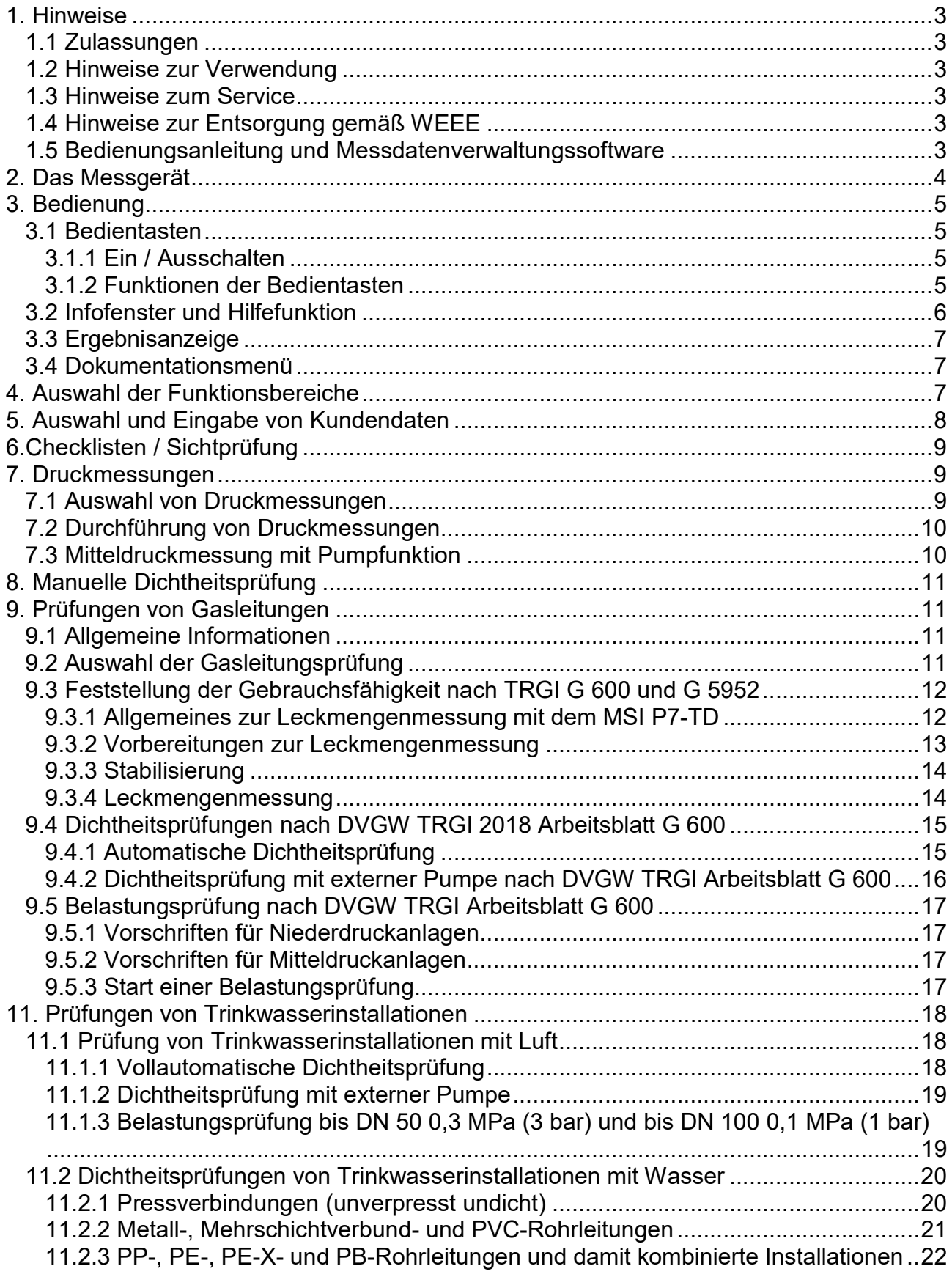

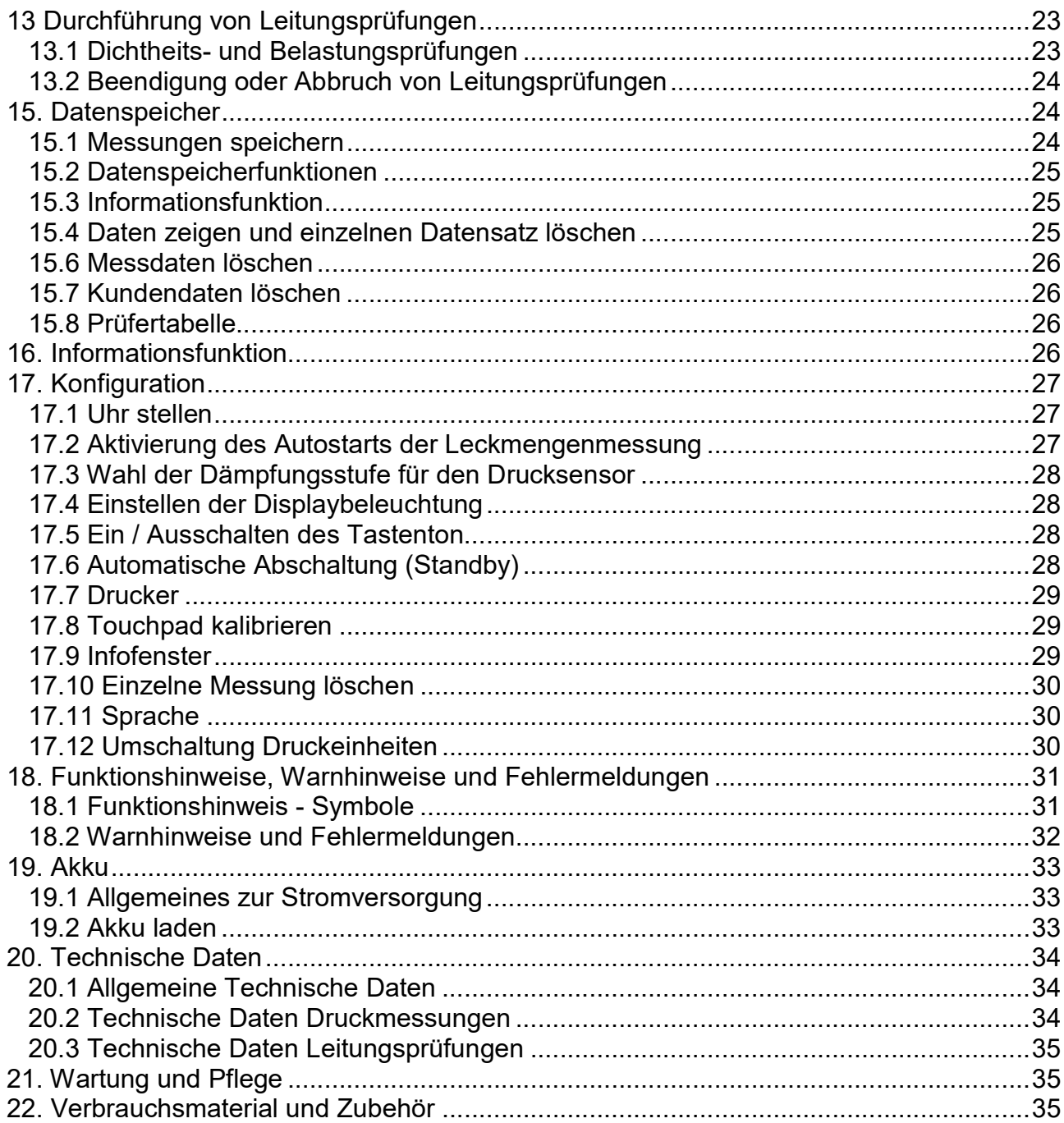

# 1. Hinweise

### 1.1 Zulassungen

Das Druck- und Leckmengenmessgerät Dräger P7-TD ist vom "Deutschen Verein des Gasund Wasserfaches" (DVGW) geprüft und zugelassen unter der Registriernummer DG-4805BS0029.

### 1.2 Hinweise zur Verwendung

Das Dräger P7- TD ist geeignet für die Messung der Leckmenge an Gasinstallationen und für die Messung von Drücken.

Jede Handhabung dieses Messgerätes setzt die genaue Kenntnis und Beachtung dieser Bedienungsanleitung, der entsprechenden Normen und DVGW-Arbeitsblätter, sowie der geltenden gesetzlichen Vorschriften voraus.

Das Gerät ist nur für die in dieser Bedienungsanleitung beschriebenen Verwendungen bestimmt.

Vor jeder Messung ist der einwandfreie Zustand des Messgerätes und des verwendeten Zubehörs zu kontrollieren.

#### Die in dieser Anleitung dargestellten Displayanzeigen sind Beispiele!

### 1.3 Hinweise zum Service

Um die ordnungsgemäße Funktion und die Messgenauigkeit zu erhalten, muss einmal jährlich eine Überprüfung und Nachjustierung durch einen von Dräger MSI GmbH autorisierten Service erfolgen.

## 1.4 Hinweise zur Entsorgung gemäß WEEE

 $\gamma$  Seit 2005 gelten EU-weite Vorschriften zur Entsorgung von Elektro- und Elektronikgeräten. Wesentlicher Inhalt ist, dass für private Haushalte Sammel- und Recyclingmöglichkeiten eingerichtet sind. Da die MSI P7-TD nicht für die Nutzung in privaten Haushalten registriert sind, dürfen sie auch nicht über solche Wege entsorgt werden.

Die Geräte können zur Entsorgung an Ihren nationalen Händler bzw. an Ihre nationale Dräger Safety Organisation zurück gesandt werden. Bei etwaigen Fragen zur Entsorgung wenden Sie sich bitte an die Dräger MSI GmbH.

## 1.5 Bedienungsanleitung und Messdatenverwaltungssoftware

Diese Bedienungsanleitung finden Sie auch auf unserer Internetseite www.draeger-msi.de unter dem Menüpunkt Service >Downloads >P7 >Bedienungsanleitungen.

Unter dem Menüpunkt Service >Downloads >P7 >Software finden Sie die Messdatenverwaltungssoftware PC200P, die Sie nach einer kurzen Registrierung mit der Gerätenummer und Ihren Adressdaten herunterladen können.

# 2. Das Messgerät

Das P7-TD ist ein elektronisches Mehrkanalmessgerät, es ermöglicht vielfältige Prüfungen von mit Gasen, Luft oder Wasser gefüllten Rohrleitungen und Behältern.

Alle Prüfungen und Messungen können durch Ausdruck oder durch Speicherung dokumentiert werden.

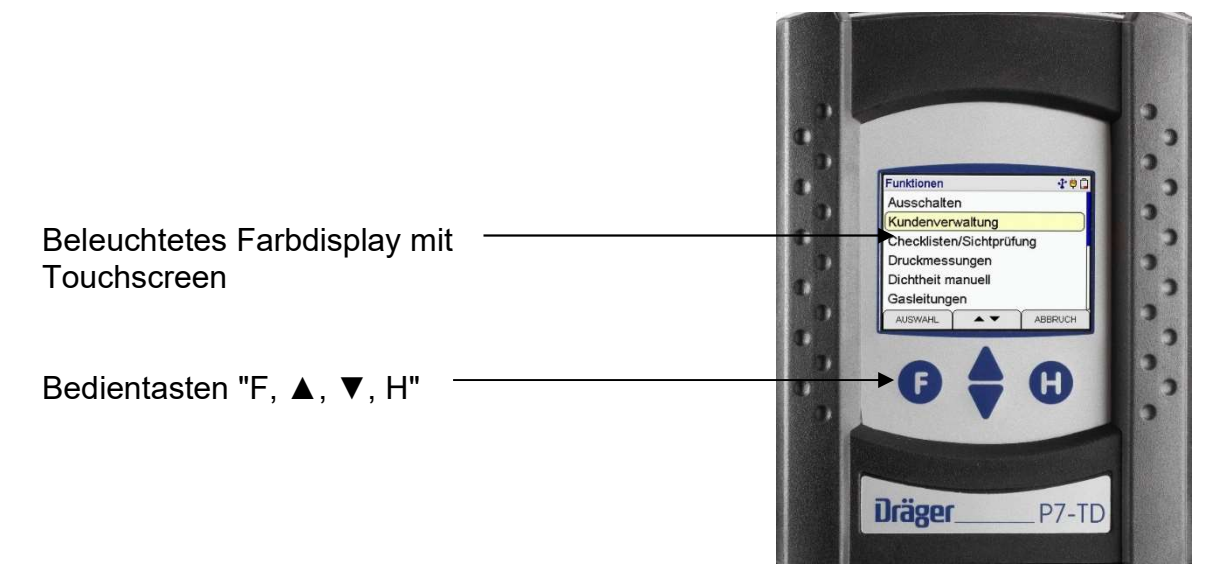

- 1 = Anschluss für digitalen Sensor 1 2 3 4 5 6 7 8
- 2 = Druckmesseingang (+) für mbar Sensor
- 3 = Druckmesseingang (-) für mbar Sensor
- 4 = Gaseingang / Gasausgang beim Pumpen
- 5 = Leuchtdiode und Infrarotsender
- 6 = Druckmesseingang 1 bar Sensor (Pneumatik Schnellkupplung NW 5)
- 7 = USB Schnittstelle
- 8 = Anschluss für Ladenetzteil

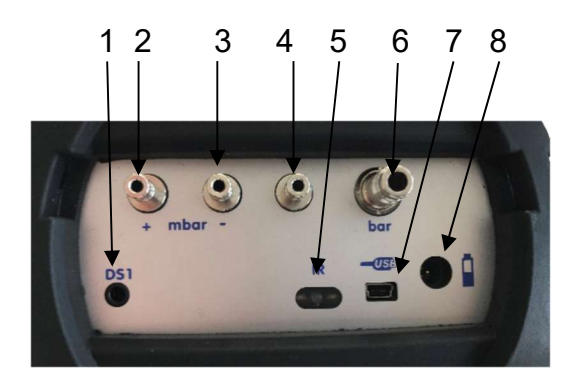

# 3. Bedienung

### 3.1 Bedientasten

### 3.1.1 Ein / Ausschalten

Einschalten: gleichzeitiges, ca. 1 Sekunde langes, Drücken der Tasten "F" und "H". Ist eine Regelwartung durchzuführen erinnert das Messgerät ab einem Monat vor Fälligkeit an den **Servicetermin** 

Nach Drücken von "F" (WEITER) oder direkt nach dem Einschalten zeigt das Display:

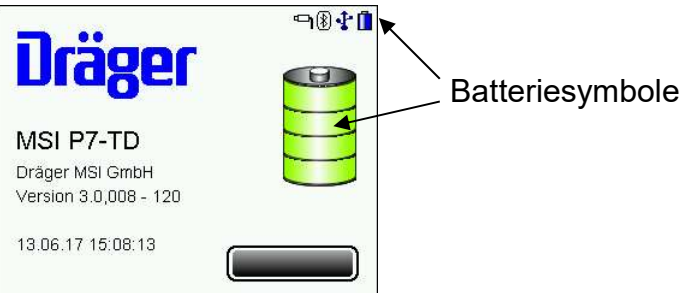

Die Batteriesymbole zeigen den Ladezustand der Batterie an, hier volle Kapazität. Der Balken zeigt den Fortschritt der Überprüfungs- und Stabilisierungsphase an. Außerdem werden die Softwareversion des Gerätes, ein angewählter Prüfer, Datum und Uhrzeit angezeigt. Der Systemcheck dauert 5 Sekunden.

Werden Fehler entdeckt, werden Warnmeldungen angezeigt, andernfalls wird das Menü "Auswahl der Funktionsbereiche" aufgerufen.

Ausschalten: längeres Drücken (> 3 Sek.) der Taste "F" oder mit der Funktion "Ausschalten" im Menü "Auswahl der Funktionsbereiche".

#### 3.1.2 Funktionen der Bedientasten

#### Die Belegung der Bedientasten wird jeweils in der letzten Zeile des Displays angezeigt.

Das P7-TD ist mit einem Touchscreen ausgestattet. Eine Berührung des Bildschirms an den entsprechenden Punkten ersetzt den Tastenbefehl. Durch Ziehen über den Bildschirm kann die Anzeige gescrollt werden. Bei der Eingabe von Zahlenwerten (z.B. Prüfdruck) kann durch diagonales Ziehen über den Bildschirm der Zahlenwert geändert werden.

Ist die mittlere Bildschirmtaste mit zwei Funktionen belegt, z.B. (▲▼), befindet sich eine Funktion in der rechten Hälfte der abgebildeten Taste und die andere Funktion in der linken Hälfte.

Mit (lll) wird ein Kontextmenü geöffnet. In Abhängigkeit des Menüpunktes bietet das Kontextmenü unterschiedliche Bearbeitungsmöglichkeiten und Befehle.

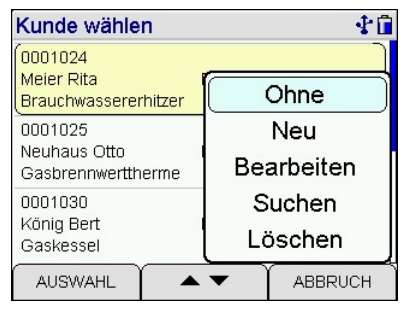

In der Ergebnisanzeige wird mit (REF) eine vorher angewählte Kundennummer angezeigt. Die Kundennummer kann vor dem Abspeichern geändert werden.

Kundendaten und Kommentare können über eine eingeblendete Tastatur eingegeben werden.

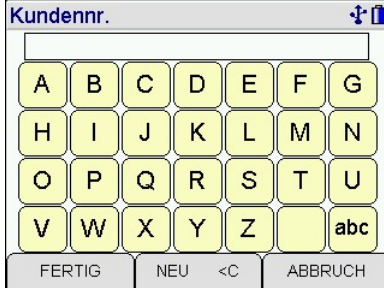

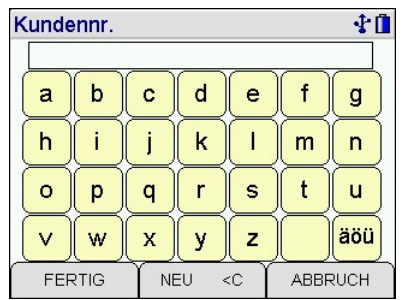

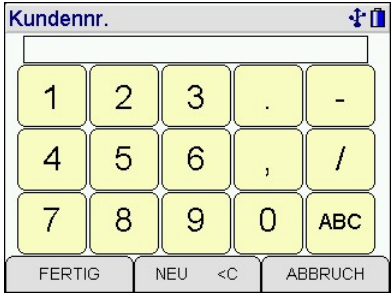

Die Berührung des Displays mit scharfen oder spitzen Gegenständen kann zur Zerstörung des Displays führen.

## 3.2 Infofenster und Hilfefunktion

Mit längerem Drücken der rechten Taste wird ein Infofenster aufgerufen. Das Infofenster informiert über ausgewählte Kundennummer, Kundenname, Prüfer, Datum und Uhrzeit, Batteriestatus und Restlaufzeit der Batterie im aktuellen Betriebszustand.

Ist das Infofenster geöffnet, kann mit (HILFE) eine Hilfefunktion aufgerufen werden, die Informationen und Hilfestellungen über den jeweils angewählten Menüpunkt gibt.

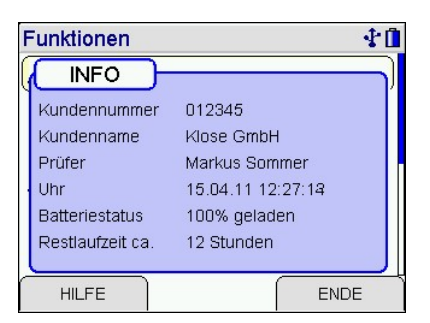

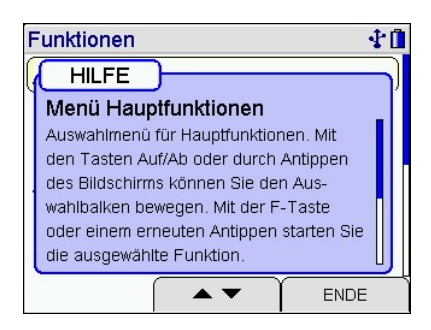

# 3.3 Ergebnisanzeige

Nach Beendigung einer Messung erscheint eine Ergebnis-anzeige. Mit (▲▼) kann durch die Ergebnisanzeige gescrollt werden.

Mit (REF) wird ein Referenzdatensatz angezeigt. Dieser besteht aus einem vor der Messung ausgewählten Kundendatensatz und dem ausgewählten Prüfer.

# 3.4 Dokumentationsmenü

Druckmessung 小血 zeit 08.02.12 13:21 9,89 mbar Druck (MW)  $12.03$  mhar Start 9.29 mbar Stop  $2,74$  mbar Diff.  $1,6$  min Messzeit **WEITER DEE**  $\blacktriangle$   $\blacktriangledown$ 

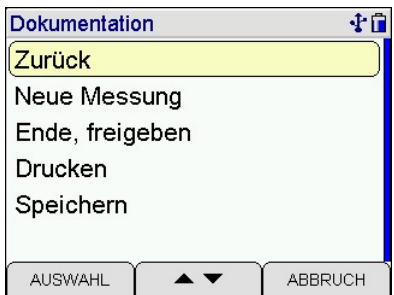

Wählbare Funktionen sind:

- 
- Zurück = Wechsel zur Ergebnisanzeige
- Neue Messung = Start einer neuen Messung
- Ende, freigeben = Ende der Messung, die Messwerte werden freigegeben
- Drucken = Start des Ausdrucks der festgehaltenen Werte (IR-Drucker)
- Speichern = Auswahl der Datenspeicherung

# 4. Auswahl der Funktionsbereiche

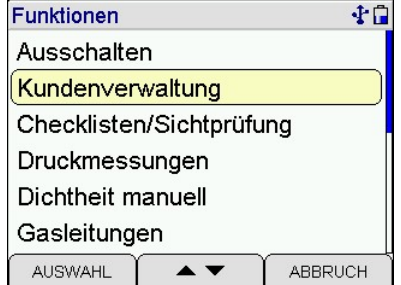

Wählbare Funktionen sind:

- 
- 
- Ausschalten = Ausschalten des Messgerätes
- Kundenverwaltung = Auswahl und Eingabe von Kundendaten
- Checkl./Sichtprüfung = Bearbeitung von Checklisten / Dokumentation der Sichtprüfung
- Druckmessungen = Auswahl der Druckmessung
- Dichtheit manuell = Frei konfigurierbare Dichtheitsprüfung
- Gasleitungen = Auswahl der Gasleitungsprüfung (Belastungs-, Dichtheits- und Gebrauchsfähigkeitsprüfung)
- Wasserleitung = Auswahl der Trinkwasserinstallationsprüfung
- Datenverwaltung = Auswahl der Datenspeicherfunktionen
- Info = Informationsfunktion
- 
- Konfiguration = Gerätekonfiguration

# 5. Auswahl und Eingabe von Kundendaten

Mit der PC-Software besteht die Möglichkeit, Kundennummer, Kundenname und Kundendaten zu erstellen und zum Messgerät zu übertragen.

Sind Kundendaten im Gerät gespeichert, kann mit dieser Funktion ein Kunde ausgewählt und Daten Messungen unter diesem Kunden abgespeichert werden.

Sind für den Kunden keine Kundendaten gespeichert, können diese mit dieser Funktion eingegeben werden.

Mit (lll) wird das Kontextmenü geöffnet.

Mit (Ohne) wird kein Kunde ausgewählt.

Mit (Neu) können neue Kundendaten angelegt werden.

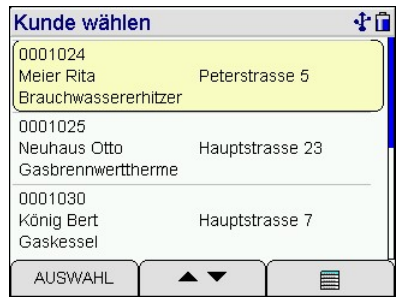

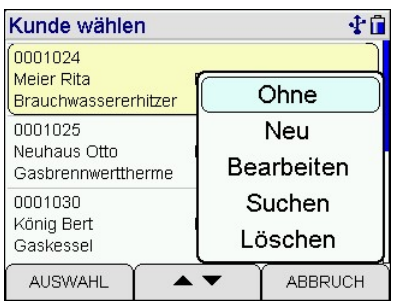

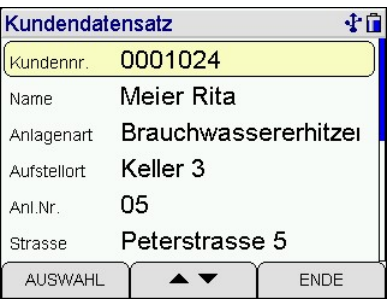

Mit (Bearbeiten) wird die markierte Kundennummer und sofern vorhanden die zugehörigen Daten angezeigt.

Mit (AUSWAHL) können diese Daten bearbeitet und mit (ENDE) übernommen werden.

Angelegt werden können: Kundennummer, Name, Anlagenart, Aufstellort, Anlagennummer, Straße, PLZ, Ort, Kundenname, Kundenstraße, Kunden-PLZ, Kundenort und Kundentelefonnummer.

Mit (Suchen) kann ein Kundenname in den gespeicherten Daten gesucht werden.

Mit (AUSWAHL) wird die angezeigte Kundennummer übernommen.

Die übernommene Kundennummer gilt für alle folgenden Messungen, bis das Gerät ausgeschaltet oder eine andere Nummer gewählt wird.

Mit (Löschen) kann der komplette Kundendatensatz gelöscht werden. Das Löschen von einzelnen Kundendatensätzen ist nur möglich, wenn die Funktion aktiviert und keine Messdaten im Gerät gespeichert sind.

# 6.Checklisten / Sichtprüfung

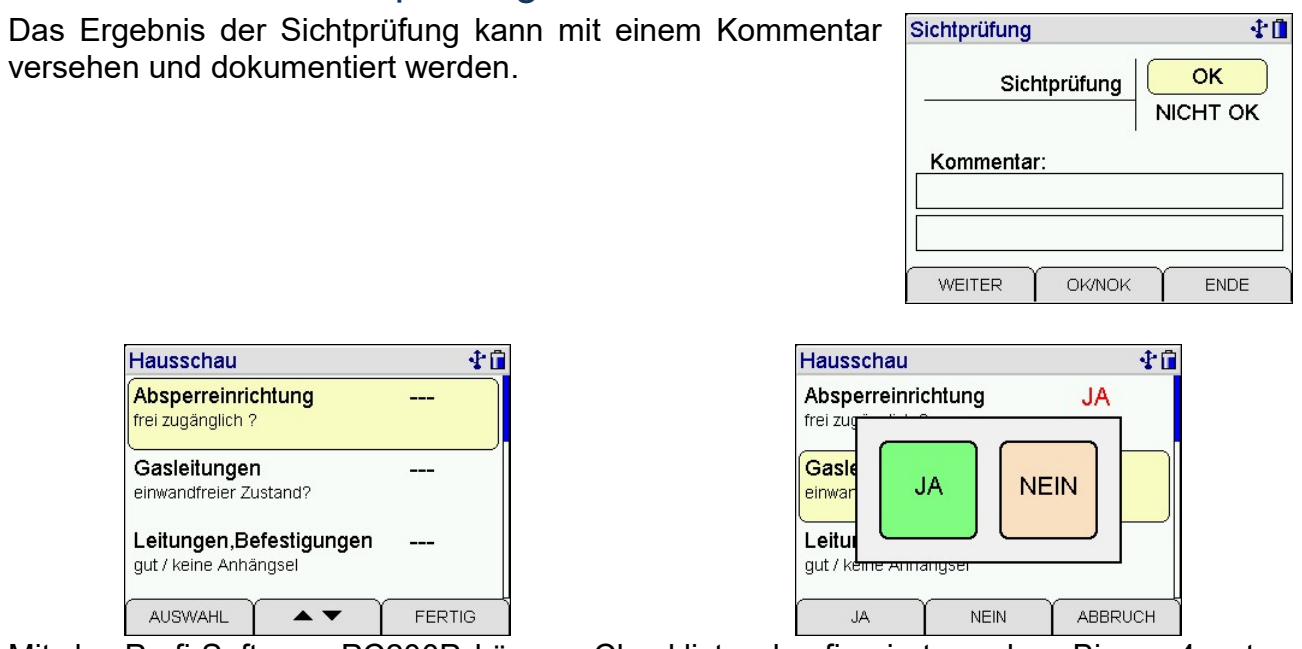

Mit der Profi-Software PC200P können Checklisten konfiguriert werden. Bis zu 4 unterschiedliche Checklisten mit jeweils bis zu 20 Checkpunkten können im Gerät abgelegt, bearbeitet und dokumentiert werden.

# 7. Druckmessungen

### 7.1 Auswahl von Druckmessungen

Wählbare Funktionen sind:

Hochdruck = Druckmessungen bis 0,1 MPa (1 bar) Mitteldruck = Druckmessungen bis 150 hPa (mbar) Feinstdruck = Druckmessungen bis 100 Pascal

图中门 Druckmessungen Hochdruck (1000 mbar) Mitteldruck (150 mbar) Feinstdruck (100 Pa) Pumpen (150 mbar) Hochdruck extern (bar) AUSWAHL  $\blacktriangle$   $\blacktriangledown$ **ABBRUCH** 

Pumpen (150 hPa (mbar)) = Mitteldruckmessung mit Pumpfunktion Hochdruck extern (bar) = Hochdruckmessung mit externem Sensor bis 0,35 MPa oder 2,5 MPa (3,5 oder 25 bar)

Differenzdruckmessungen mit dem integrierten Drucksensor (150 hPa (mbar)) werden in der Funktion "Mitteldruck" durchgeführt.

#### 7.2 Durchführung von Druckmessungen

Den Prüfnippel des zu messenden Druckbehälters oder der zu messenden Druckleitung mittels eines Druckschlauchs mit dem entsprechenden Druckeingang des Messgerätes verbinden. Bei der Hochdruckmessungen den zu messenden Druckbehälter oder die zu messende Leitung mittels Adapter mit dem externen Hochdrucksensor verbinden.

In der linken Hälfte der Displaydarstellung ist der aktuelle Messwert mit seiner Maßeinheit angezeigt, in der rechten Hälfte ist ein Diagramm mit dem aktuellen Druckverlauf dargestellt.

Wählbare Funktionen sind:

- Null = der angezeigte Messwert wird zu Null gesetzt (nicht ext. Sensor)
- Dämpfung = Wahl der Dämpfungsstufe (nicht ext. Sensor)
- Start = Start der Druckmessung
- Abbruch = Abbruch der Druckmessung

Nach Starten der Druckmessung werden der aktuelle Druck, der Startdruck, die Differenz zum Startdruck der Mittelwert der Messung und die bisherige Dauer der Messung angezeigt.

Nach Beendigung der Messung gelangt man zur Ergebnisanzeige und zum Dokumentationsmenü.

#### 7.3 Mitteldruckmessung mit Pumpfunktion

Vor der Mitteldruckmessung kann mit der eingebauten Pumpe ein Druck bis zu 150 hPa (mbar) aufgebaut werden.

Danach kann eine Mitteldruckmessung durchgeführt werden.

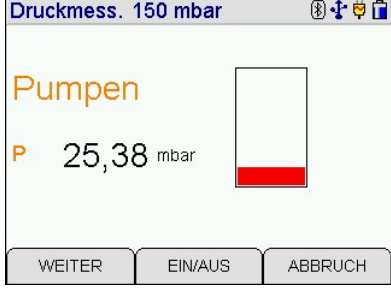

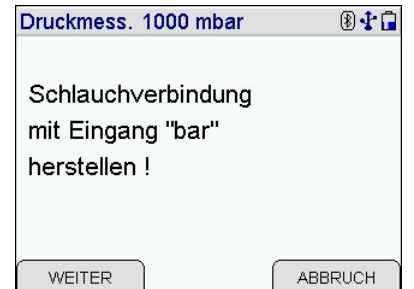

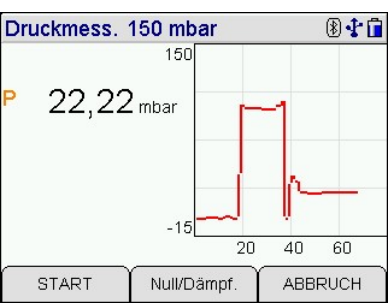

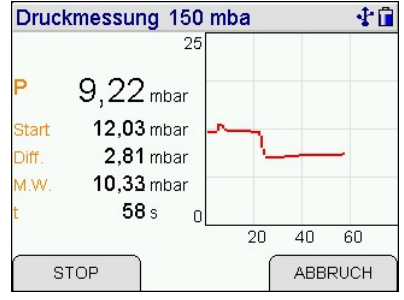

# 8. Manuelle Dichtheitsprüfung

Bei der manuellen Dichtheitsprüfung lassen sich Prüfdruck, Stabilisierungszeit und Messzeit einstellen.

Messkanal auswählen: 0 – 150 hPa (mbar), 0 – 0,1 MPa (0 – 1 bar) oder  $0 - 2.5$  MPa  $(0 - 25$  bar).

Prüfdruck auswählen: 30 hPa (mbar) – 150 hPa (mbar),

0,01 MPa – 0,1 MPa oder 0,1 MPa – 2,4 MPa (0,1 bar – 1,0 bar oder 1 bar  $-24$  bar).

Wurde eine Dichtheitsprüfung im Messkanal 0 – 150 hPa (mbar) ausgewählt, kann die interne oder eine externe Pumpe

benutzt werden, um den Prüfdruck aufzubauen. Prüfungen

mit den Kanälen 0,1 MPa oder 2,5 MPa (1 bar oder 25 bar) können nur mit einer externen Pumpe durchgeführt werden.

Stabilisierungszeit auswählen: 1 min – 720 min. Messzeit auswählen: 1 min – 720 min.

# 9. Prüfungen von Gasleitungen

# 9.1 Allgemeine Informationen

Folgende Prüfungen sind nach DVGW Arbeitsblatt G600 bei der Installation und Instandhaltung von Gasleitungen durchzuführen: Belastungsprüfung, Dichtheitsprüfung und Gebrauchsfähigkeitsprüfung.

Bei neu verlegten Leitungsanlagen ist die Belastungs- und Dichtheitsprüfung durchzuführen, bevor die Leitungen verputzt oder verkleidet werden.

In neue Leitungsanlagen oder in bestehende Leitungsanlagen, an denen Arbeiten durchgeführt wurden, darf nur Gas eingelassen werden, wenn die vorgeschriebenen Prüfungen erfolgreich durchgeführt wurden.

# 9.2 Auswahl der Gasleitungsprüfung

Gasleitungen 小血 Gebrauchsfähigkeit Dichtheitsprüfung Dichtheit extern Pumpe Belastungspr. 1bar Belastungspr. 3bar

Wählbare Funktionen sind:

Gebrauchsfähigkeit = Auswahl der Leckmengenmessung AUSWAHL  $\blacktriangle\blacktriangledown$ ABBRUCH Dichtheitsprüfung = Auswahl der automatischen Dichtheitsprüfung Dichtheit extern Pumpe = Auswahl der Dichtheitsprüfung mit externer Pumpe Belastungspr. 0,1 MPa (1 bar) = Auswahl einer Belastungsprüfung bei 0,1 MPa (1 bar) Belastungspr. 0,3 MPa (3 bar) = Auswahl einer Belastungsprüfung bei 0,3 MPa (3 bar)

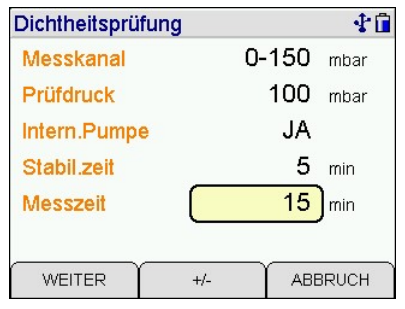

## 9.3 Feststellung der Gebrauchsfähigkeit nach TRGI G 600 und G 5952

In Betrieb befindliche Gasleitungsanlagen sind nach dem Grad der Gebrauchsfähigkeit zu behandeln. Grundlage für die Feststellung der Gebrauchsfähigkeit ist die Messung der vorhandenen Leckrate in Litern pro Stunde (Leckmengenmessung). Die Gebrauchsfähigkeit wird in folgende Kriterien unterteilt:

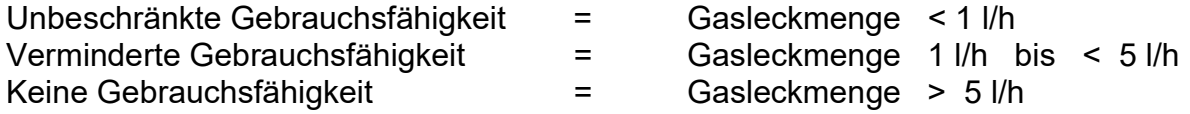

Liegt keine Gebrauchsfähigkeit vor, ist die Anlage sofort stillzulegen, liegt verminderte Gebrauchsfähigkeit vor, muss die Anlage binnen 4 Wochen instand gesetzt werden.

#### 9.3.1 Allgemeines zur Leckmengenmessung mit dem MSI P7-TD

Das MSI P7-TD erlaubt die Feststellung der Gebrauchsfähigkeit von Gasleitungen nach TRGI G 600 und Prüfgrundlage G 5952 bei Betriebsdruck. Das Verfahren hierzu (Vergleichsleck) ist patentiert. Das Messgerät ist unter der Registriernummer DG-4805BS0029 für die Gebrauchsfähigkeitsprüfung vom DVGW zugelassen.

Sind alle Verbraucher gegenüber der zu messenden Gasleitung durch Ventile geschlossen, muss der Anwender die zu prüfende Gasleitung nur mit einem Druckmessschlauch mit dem Messgerät verbinden.

Nach einer Stabilisierungszeit für den Temperaturausgleich wird der Anwender aufgefordert, die Gaszuführung (z.B. HAE direkt hinter dem Gaszähler) zu schließen. Danach wird der Druck in der Gasleitung gemessen und nach einer vom Messgerät ermittelten Zeit ein Vergleichsleck geöffnet.

Aus den gemessenen Druckänderungen, mit und ohne Vergleichsleck, werden die Leckrate und das Volumen der geprüften Gasleitung berechnet und angezeigt.

Das verwendete Vergleichsleckmessverfahren arbeitet unabhängig von Volumen, Temperatur und Absolutdruck.

Eine mögliche Beeinflussung der Messgenauigkeit durch Druckregler, die nach Schließen des Ventils in der Messstrecke verbleiben, kann durch Anwahl der "Leckmessung mit Regler" verhindert werden. Dazu wird nach dem Schließen der Gaszuführung und gestarteter Messung der Leitungsdruck automatisch unter den eingestellten Sollbetriebsdruck abgesenkt, damit der Druckregler voll öffnet und während der Messung kein Gas nachströmen kann. Das Ergebnis der Leckmengenmessung wird dadurch nicht beeinflusst.

#### !Beachten Sie die allgemeinen Anforderungen beim Umgang mit brennbaren Gasen!

#### 9.3.2 Vorbereitungen zur Leckmengenmessung

Standardleckmessung oder Leckmessung mit Reglerabsenkung auswählen.

Gasart auswählen.

Bei Betriebsdrücken > 30 hPa (mbar) ist der tatsächliche Betriebs-druck als Sollbetriebsdruck anzusetzen, sonst ist der Betriebsdruck auf 23,00 hPa (mbar) einzustellen.

Betriebsdruck übernehmen und Verbindung zum System herstellen.

Der aktuelle Druck wird angezeigt. Messung starten.

Für 40 Sekunden wird jetzt ein Spülvorgang für die Verbindungsleitung und das Messsystem durchgeführt, um Verfälschungen des Messergebnisses auszuschließen. Das Gas tritt aus dem Gasanschluss zwischen den Druckeingängen für die mbar- und bar-Sensoren aus. Die Durchflussrate ist dabei < 5 l/h. Nach Ende des Spülvorgangs beginnt automatisch die Stabilisierungsphase.

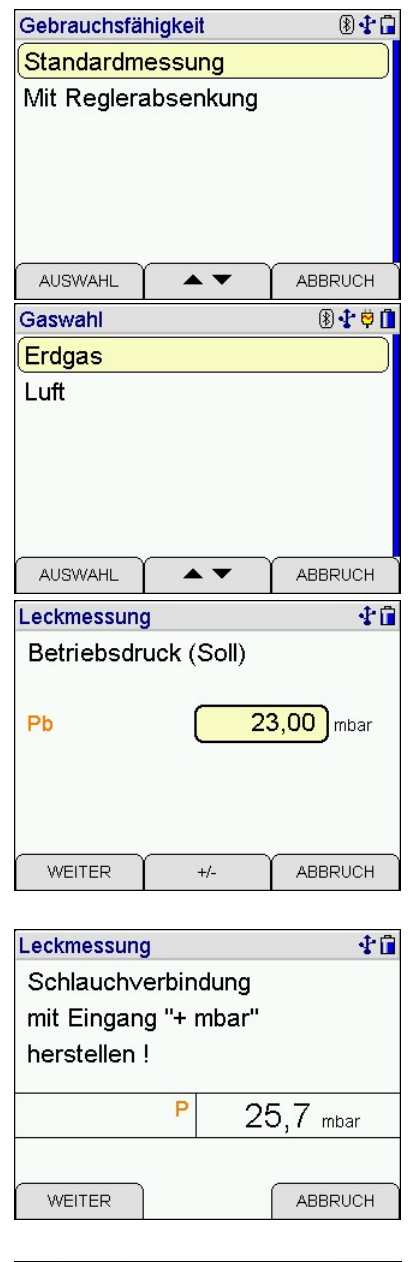

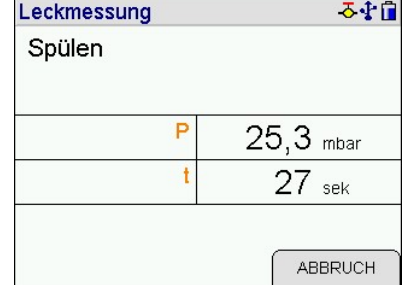

## 9.3.3 Stabilisierung

Die Stabilisierung des Gasdrucks dauert ca. 2 bis 10 min. Angezeigt werden der aktuelle Druck in der zu prüfenden Gasleitung, die bisher verstrichene Stabilisierungszeit und der bisherige Druckabfall (negative Werte bedeuten, dass der

Druck in der Gasleitung gestiegen ist, z. B. durch Temperatureinfluss). Ist eine Stabilisierung erreicht oder sind 10 Minuten verstrichen, wird die Stabilisierungsphase automatisch beendet und akustisch angezeigt.

Das Messsystem fordert dazu auf, die Gaszuführung an der zu prüfenden Gasleitung (z. B. Hauptventil direkt hinter dem Gaszähler) zu schließen und informiert über den aktuellen Druck in der zu prüfenden Gasleitung und den bisherigen Druckabfall. Wird die Gaszuführung geschlossen und hat die zu prüfende Gasleitung ein Leck, wird das Messgerät einen Druckabfall erkennen. Ist der Druckabfall größer als 0,4 hPa (mbar), wird die Leckmessung automatisch gestartet, sofern der Automatikstart aktiviert ist.

Ist die Gasleitung dicht oder das Leitungsvolumen groß und das Leck klein (> geringer Druckabfall), kann (WEITER) gedrückt werden. Nach weiteren 60 Sekunden wird dann die Leckmengenmessung gestartet. Bei "Leckmessung mit Reglerabsenkung" wird nun der Leitungsdruck automatisch auf 1 hPa (mbar) unter den eingestellten Sollbetriebsdruck abgesenkt, damit der Druckregler voll öffnet und während der Messung kein Gas nachströmen kann.

## 9.3.4 Leckmengenmessung

Nach Starten der Messung werden der aktuelle Druck (P) in der Gasleitung, der bisher ermittelte Druckabfall (dP) und die verstrichene Messzeit (t) angezeigt.

Leckmessung 平面 Stabilisieren P  $23.7$  mbar  $dP$  $-0.06$  mbar  $71$  sek ABBRUCH

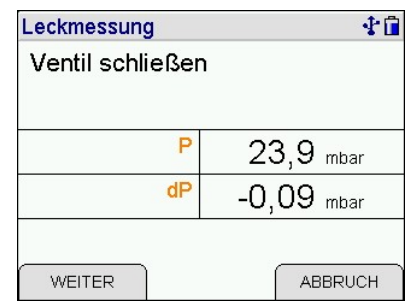

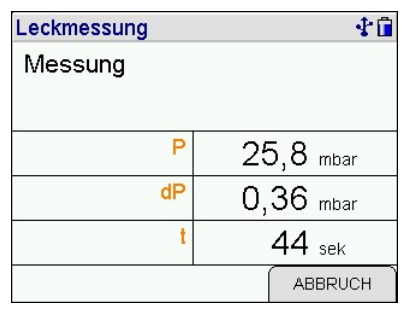

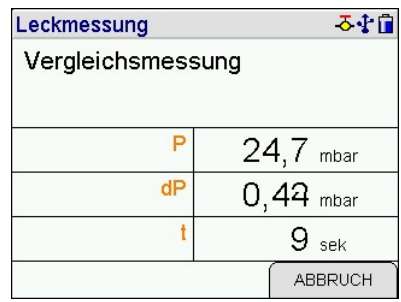

Ist der Druck in der zu prüfenden Gasleitung um mehr als 0,9 hPa (mbar) gesunken, oder dauert die Messung länger als 5 Minuten, wird das interne Magnetventil geöffnet und Gas aus der Gasleitung kann durch das Vergleichsleck strömen.

Nach Ende der Vergleichsmessung (dP > 0,9 hPa (mbar) oder t > 5 Minuten) wird das Magnetventil geschlossen. Das Ende der Vergleichsmessung wird akustisch angezeigt. Das Ergebnis der Leckmengenmessung wird nun ausgewertet und angezeigt:

Das Display zeigt den mittleren Druck "P", die gemessene Leckrate "L(p)", die Leckrate bezogen auf den Sollbetriebsdruck "L(b)" und das Volumen "Vol" der Gasleitung an. Bei der "Leckmessung mit Regler" wird das Volumen nicht angezeigt. Wird die Leckrate mit negativen Werten angegeben, ist der Druck in der Leitung während der Messung gestiegen. Ist die Leckrate kleiner -0,2 l/h oder größer 20 l/h, werden die Leckraten durch ERR gekennzeichnet und so vor einem Messfeh-

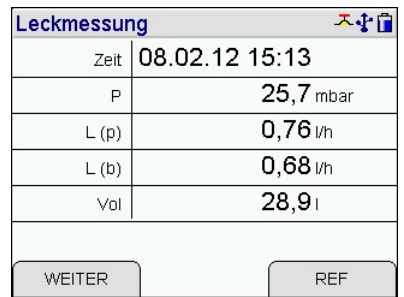

ler gewarnt. Ist der Druck während der Messung oder der Vergleichsleckmessung unter 10 hPa (mbar) bzw. 8 hPa (mbar) gefallen wird "P" durch ERR gekennzeichnet und die Messung ist unbrauchbar. Ist das gemessene Volumen kleiner als 1 l oder größer als 300 l, wird die Volumenanzeige mit ERR gekennzeichnet, denn die Leckmengenmessung kann fehlerhaft sein.

Mit (WEITER) wird das Dokumentationsmenü angezeigt.

# 9.4 Dichtheitsprüfungen nach DVGW TRGI 2018 Arbeitsblatt G 600

Eine Dichtheitsprüfung muss bei jeder neuen oder wesentlich geänderten Gasinstallation durchgeführt und dokumentiert werden.

Für die Dichtheitsprüfung muss der Druck in der zu prüfenden Gasleitung nach der DVGW TRGI 2018 auf etwas mehr als 150 hPa (mbar) erhöht werden.

Nach einer Stabilisierungszeit für den Temperaturausgleich wird der Druck in der zu prüfenden Gasleitung für die vorgeschriebene Zeit gemessen. Die Stabilisierungs- und Prüfzeiten sind je nach Volumen der zu prüfenden Leitung (Leitungsabschnitte) festgelegt.

#### 9.4.1 Automatische Dichtheitsprüfung

Das P7-TD ermöglicht eine direkte Anwahl und eine automatische Bestimmung des Gasleitungsvolumens.

Die automatische Bestimmung des Gasleitungsvolumens kann bei wesentlich geänderten in Betrieb befindlichen Leitungen hilfreich sein, da diese Leitungen zu einem großen Teil nicht sichtbar unter Putz verlegt sein können.

Bei der Automatikmessung wird nach dem Verbinden der Gasleitung mit dem Messgerät das Leitungsvolumen bestimmt.

Dazu wird der Druck in der zu prüfenden Leitung mit der Pumpe des Messgerätes auf ungefähr 30 hPa (mbar) erhöht.

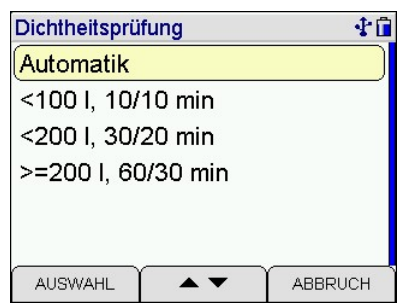

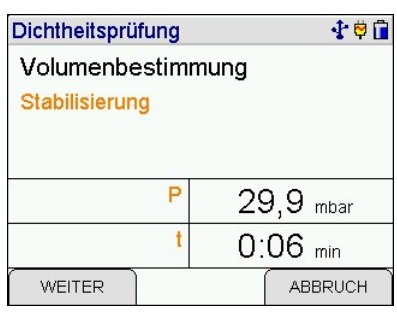

Wurde die Stabilisierung erreicht oder (WEITER) gedrückt, startet die Volumenmessung.

Das Ergebnis mit der entsprechenden Stabilisierungs- und Messzeit wird angezeigt.

Mit (WEITER) wird die sich aus dem Volumenbereich ergebende Stabilisierungs- und Prüfzeit (z.B. 10/10min.) übernommen.

Nach Auswahl des Leitungsvolumens wird die Gasleitung aufgepumpt und der aktuelle Druck in der zu prüfenden Gasleitung (P) und die bisher verstrichene Pumpzeit (t) werden angezeigt.

Mit (WEITER) kann der Pumpvorgang beendet werden auch wenn der vorgeschriebene Prüfdruck noch nicht erreicht ist.

Hat der Druck den Prüfdruck erreicht, wird die interne Pumpe automatisch gestoppt. Die Dauer der Stabilisierungsphase und der Prüfzeit wird entsprechend dem angewählten Gasleitungsvolumen festgesetzt.

Der weitere Ablauf einer Dichtheitsprüfung ist in Kap. 13.1 (Seite 23) beschrieben.

## 9.4.2 Dichtheitsprüfung mit externer Pumpe nach DVGW TRGI Arbeitsblatt G 600

Die Förderleistung der Pumpe des P7-TD liegt bei ca. 1 l /min, bei einem Gasleitungsvolumen von 100 l dauert die Druckerhöhung auf 100 hPa (mbar) ca. 15 min., daher ist es sinnvoll, mit einer externen Pumpe zu arbeiten, um die Zeit für die Druckerhöhung zu verkürzen.

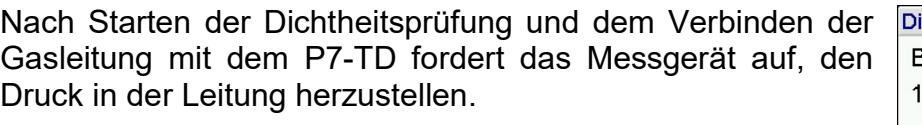

Die externe Pumpe über ein Ventil mit der Gasleitung verbinden und den Druck erhöhen.

Mit (WEITER) beginnt das P7-TD mit der Stabilisierungsphase.

Die Dauer der Stabilisierungsphase und der Prüfzeit wird entsprechend dem angewählten Gasleitungsvolumen festgesetzt.

Der weitere Ablauf einer Dichtheitsprüfung ist in Kap. 13.1 (Seite 23) beschrieben.

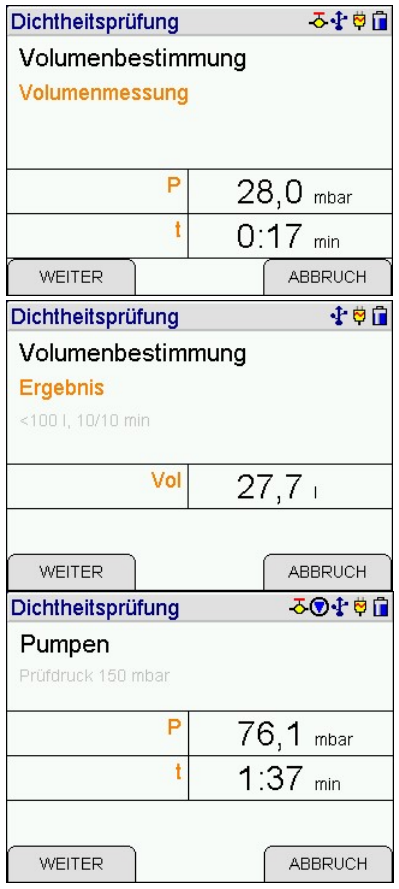

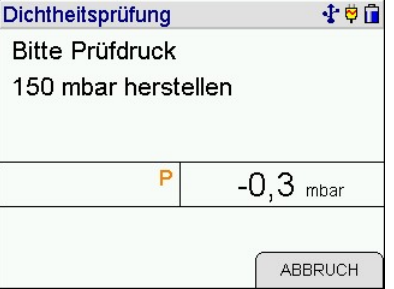

### 9.5 Belastungsprüfung nach DVGW TRGI Arbeitsblatt G 600

#### 9.5.1 Vorschriften für Niederdruckanlagen

Bei Gasinstallationen von neuen Niederdruckanlagen (Betriebsdruck < 100 hPa (mbar)) muss eine Belastungsprüfung vor der Dichtheitsprüfung durchgeführt werden.

Dazu muss der Druck in der Gasleitung auf 0,1 MPa (1 bar) erhöht werden.

Nach dem Temperaturausgleich (eine Zeit ist nicht vorgeschrieben) wird der Druck in der Gasleitung für 10 Minuten gemessen.

#### 9.5.2 Vorschriften für Mitteldruckanlagen

Bei Gasinstallationen von neuen Mitteldruckanlagen (Betriebsdruck 100 hPa (mbar) bis 0,1 MPa (1 bar)) muss eine kombinierte Belastungs- und Dichtheitsprüfung durchgeführt werden. Dazu muss der Druck in der Gasleitung auf 0,3 MPa (3 bar) erhöht werden.

Nach dem Temperaturausgleich (3 Stunden) wird der Druck in der Gasleitung für 2 Stunden gemessen. Bei einem Leitungsvolumen über 2.000 Litern, ist die Prüfdauer je weitere 100 Liter Volumen um jeweils 15 Minuten zu verlängern.

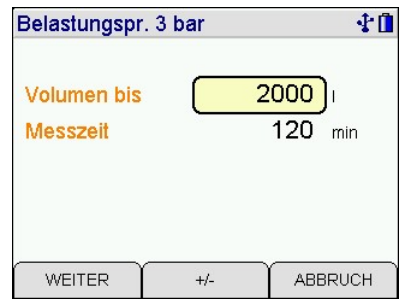

#### 9.5.3 Start einer Belastungsprüfung

Wurde die 0,3 MPa (3 bar) Prüfung gewählt muss zunächst das Leitungsvolumen angegeben werden.

#### Die 0,3 MPa (3 bar) Prüfung kann nur mit einem externen Hochdrucksensor durchgeführt werden.

Das Leitungsvolumen und die dadurch festgelegte Messzeit einstellen und mit (WEITER) die Messung starten.

Wurde die 0,1 MPa (1 bar) Prüfung gewählt wird sofort die Belastungsprüfung gestartet.

Die zu prüfende Leitung mittels eines Druckschlauchs mit einer Pneumatikschnellkupplung NW 5 mit dem mit "bar" gekennzeichneten Druckeingang des Messgerätes verbinden und die externe Pumpe über ein Ventil an die Leitung anschließen.

Druck auf 0,1 MPa (1 bar oder bei Mitteldruckanlagen auf 0,3 MPa (3 bar) erhöhen.

#### Niederdruckanlagen: Das Messgerät bestimmt die Dauer der

Stabilisierungsphase in Abhängigkeit von der Druckstabilität in der Gasleitung (2 bis 10 min). Für die Messung ist eine Prüfzeit von 10 Minuten vorgeschrieben.

Mitteldruckanlagen: Für die Stabilisierungsphase ist eine Wartezeit von 3 Stunden vorgeschrieben. Das Messgerät bestimmt die Dauer der Messung (mindestens 2 Stunden) in Abhängigkeit von dem eingegebenen Rohrleitungsvolumen, gemäß den Vorschriften der TRGI G 600.

Der weitere Ablauf einer Dichtheitsprüfung ist in Kap. 13.1 (Seite 23) beschrieben.

# 11. Prüfungen von Trinkwasserinstallationen

Die vorgeschriebenen Prüfungen von Trinkwasserinstallationen können nach DIN EN 806-4 einerseits mit Wasser und andererseits mit Luft oder inertem Gas erfolgen.

Die Prüfungen von Trinkwasserinstallationen mit Wasser dürfen nur mit optionalem externem 2,5 MPa (25 bar) Hochdrucksensor durchgeführt werden. Werden die Prüfungen mit dem internen Drucksensor durchgeführt, kann das Gerät beschädigt werden!

Die Prüfung mit Wasser sollte aus hygienischen Gründen erst unmittelbar vor der Inbetriebnahme der Trinkwasserinstallation durchgeführt werden.

Siehe hierzu auch die VDI Richtlinie VDI 6023 "Hygiene in Trinkwasser-Installationen" und das ZVSHK Merkblatt "Dichtheitsprüfungen von Trinkwasser-Installationen".

# 11.1 Prüfung von Trinkwasserinstallationen mit Luft

Wählbare Prüfungen sind:

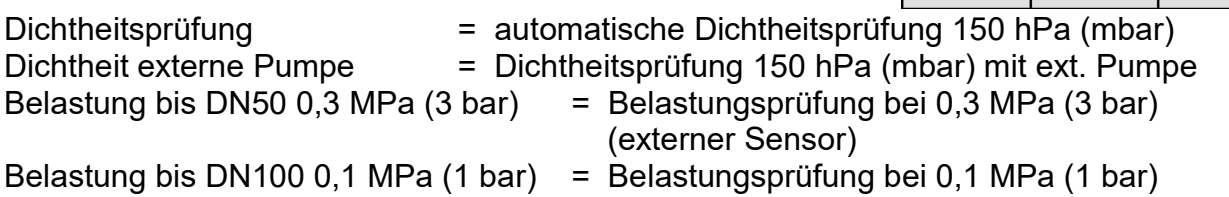

### 11.1.1 Vollautomatische Dichtheitsprüfung

Für die Messung ist bis 100 l Leitungsvolumen eine Prüfzeit von 120 Minuten vorgeschrieben. Je weitere 100 Liter Leitungsvolumen ist die Prüfzeit um 20 Minuten zu verlängern. Die Dauer der Stabilisierungsphase ist nicht vorgeschrieben und wird in Abhängigkeit von der Druckstabilität in der Trinkwasserinstallationsleitung (2 bis 10 min) bestimmt.

Die Messzeit wird in Abhängigkeit vom Volumen automatisch berechnet.

Messgerät und Trinkwasserinstallation verbinden und Messung starten. Angezeigt wird der aktuelle Druck (p) und die verstrichene Pumpzeit (t). Nach Erreichen des Prüfdrucks wird die Stabilisierung für den Temperaturausgleich automatisch gestartet.

Der weitere Ablauf einer Dichtheitsprüfung ist in Kap. 13.1 (Seite 23) beschrieben.

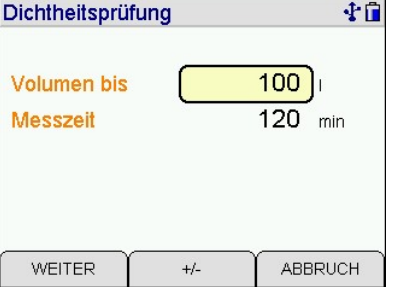

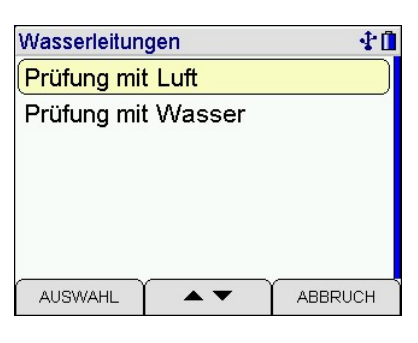

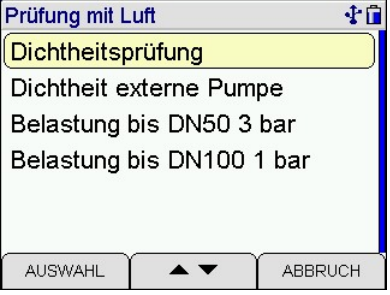

## 11.1.2 Dichtheitsprüfung mit externer Pumpe

Bis zum Start der Dichtheitsprüfung ist die Funktion gleich der vollautomatischen Dichtheitsprüfung (Kap. 11.1.1).

Nach dem Start der Dichtheitsprüfung und dem Verbinden der Trinkwasserinstallationsleitung mit dem Messgerät muss der Druck in der Leitung erhöht werden. Die externe Pumpe über ein Ventil mit der Trinkwasserinstallationsleitung verbinden und den Druck auf 155 hPa (mbar) erhöhen. Mit (OK) beginnt die Stabilisierungsphase. Die Dauer der Stabilisierungsphase ist nicht vorgeschrieben und wird in Abhängigkeit von der Druckstabilität in der Trinkwasserinstallationsleitung (2 bis 10 min) bestimmt.

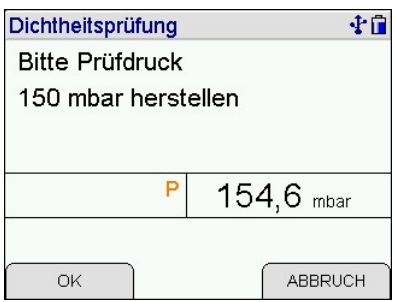

Der weitere Ablauf einer Dichtheitsprüfung wird in Kap. 13.1 beschrieben.

#### 11.1.3 Belastungsprüfung bis DN 50 0,3 MPa (3 bar) und bis DN 100 0,1 MPa (1 bar)

Die Belastungsprüfung wird mit einer externen Pumpe zur Druckerhöhung durchgeführt.

#### Die 0,3 MPa (3 bar) Prüfung kann nur mit einem externen Hochdrucksensor durchgeführt werden.

Die zu prüfende Wasserleitung mittels eines Druckschlauchs mit Pneumatikschnellkupplung NW 5 mit dem mit "bar" gekennzeichneten Druckeingang des Messgerätes verbinden und Messung starten.

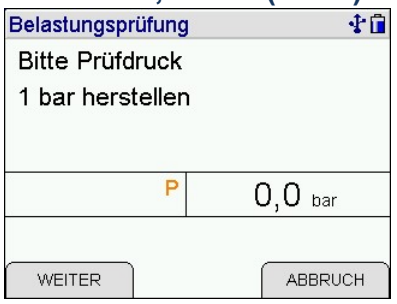

Die externe Pumpe über ein Ventil mit der Leitung verbinden und den Druck erhöhen.

#### Bis DN 50: Druck auf 0,3 MPa (3,0 bar) erhöhen.

#### Bis DN 100: Druck auf 0,1 MPa (1,0 bar) erhöhen.

Mit (WEITER) wird in die Stabilisierungsphase gewechselt.

Die Dauer der Stabilisierungsphase für den Temperaturausgleich ist nicht vorgeschrieben, das P7-TD bestimmt die Dauer in Abhängigkeit von der Druckstabilität in der Leitung (2 bis 10 min). Für die Messung ist eine Messzeit von 10 Minuten vorgeschrieben.

Mit (WEITER) kann die Stabilisierungsphase manuell beendet und in die Prüfung gewechselt werden, der weitere Ablauf wird in Kap. 13.1 (Seite 23) beschrieben.

### 11.2 Dichtheitsprüfungen von Trinkwasserinstallationen mit Wasser

Die Prüfungen von Trinkwasserinstallationen mit Wasser dürfen nur mit optionalem externem 2,5 MPa (25 bar) Hochdrucksensor durchgeführt werden. Werden die Prüfungen mit dem internen Drucksensor durchgeführt, kann das Gerät beschädigt werden!

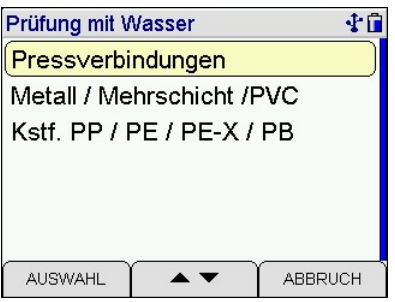

Wählbare Prüfungen sind:

- Pressverbindungen = Pressverbindungen (unverpresst undicht)
- Metall / Mehrschicht/PVC = Metall-, Mehrschichtverbund- und PVC-Rohrleitungen
- Kstf. PP / PE / PE-X / PB  $=$  PP-, PE-, PE-X- und PB-Rohrleitungen und damit kom binierte Installationen aus Metall- und Mehrschichtver bund-Rohrleitungen

#### 11.2.1 Pressverbindungen (unverpresst undicht)

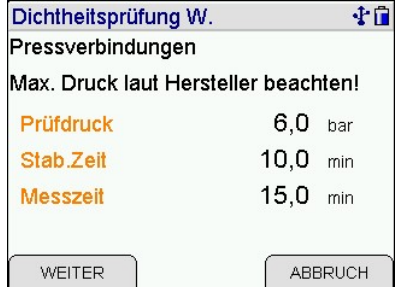

Dichtheitsprüfung mit einem Prüfdruck von 0,6 MPa (6 bar) bzw. nach Herstellerangaben zu prüfen. Die Prüfzeit beträgt 15 Minuten.

Unverpresst undichte Verbindungen sind vor der eigentlichen

Drucksensor an die zu prüfende Leitung anschließen und mit (WEITER) Messung starten.

Die externe Pumpe über ein Ventil mit der Leitung verbinden und den Druck erhöhen. Ist der Prüfdruck erreicht, wird mit (WEITER) die Stabilisierungsphase gestartet.

Die Stabilisierungsphase kann manuell beendet und in die Messung gewechselt werden. Am Ende der Stabilisierungszeit startet automatisch in die Messung.

Mit (WEITER) kann die Messung vorzeitig beendet werden.

Während der Messung werden der Druck zu Beginn der Messung, der aktuelle Leitungsdruck und die bereits verstrichene Messzeit angezeigt.

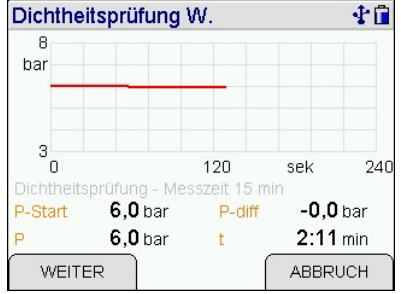

21

Am Ende der Messung oder nach vorzeitiger Beendigung wird zur Ergebnisanzeige gewechselt und das Dokumentationsmenü kann aufgerufen werden.

#### 11.2.2 Metall-, Mehrschichtverbund- und PVC-Rohrleitungen Dichtheitsprüfung W.

Bei der Dichtheitsprüfung mit Wasser von Trinkwasserinstallationen aus Metall-, Mehrschichtverbund- und PVC-Rohrleitungen ist eine Stabilisierungszeit für den Temperaturausgleich von 10 min und eine Prüfzeit von 30 min einzuhalten. Der Prüfdruck beträgt 1,1 MPa (11 bar). Während der Prüfzeit darf kein Druckabfall eintreten und keine Undichtheit erkennbar sein.

Drucksensor an die zu prüfende Leitung anschließen und Messung starten.

Die externe Pumpe über ein Ventil mit der Leitung verbinden und Stabilisierungsphase starten.

Mit (WEITER) kann die Stabilisierungsphase manuell beendet und in die Messung gewechselt werden.

Am Ende der Stabilisierungszeit wechselt das Messgerät au- Dichtheitsprüfung W. tomatisch in die Messung.

Mit (WEITER) kann die Messung manuell beendet werden.

Während der Messung werden der Druck zu Beginn der Messung, der aktuelle Leitungsdruck, die Druckdifferenz und die bereits verstrichene Messzeit angezeigt.

Am Ende der Messung oder nach manueller Beendigung wird zur Ergebnisanzeige gewechselt und das Dokumentationsmenü kann aufgerufen werden.

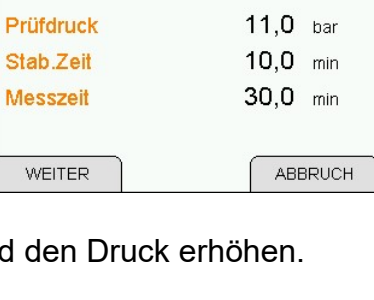

Metall / Mehrschicht /PVC

寸面

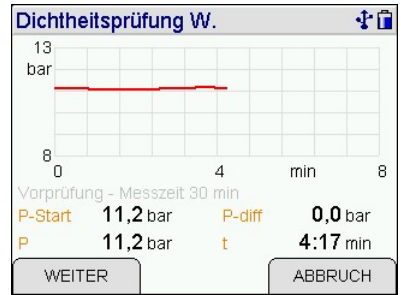

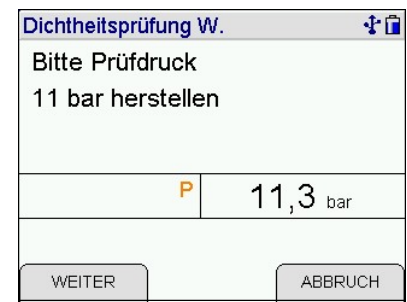

#### 11.2.3 PP-, PE-, PE-X- und PB-Rohrleitungen und damit kombinierte Installationen

Die Dichtheitsprüfung mit Wasser von PP-, PE-, PE-X- und PB-Rohrleitungen und damit kombinierte Installationen aus Metall- und Mehrschichtverbund-Rohrleitungen besteht aus einem Stabilisierungsteil und einem Messteil.

Der Stabilisierungsteil dauert 30 Minuten, der Prüfdruck beträgt während dieser Zeit 1,1 MPa (11,0 bar). Während dieser 30 Minuten ist der Prüfdruck aufrechtzuerhalten. Danach ist der Prüfdruck auf 0,55 MPa (5,5 bar) abzusenken. Mit dem abgesenkten Druck ist eine Prüfzeit von 120 Minuten einzuhalten. Undichtheiten dürfen an keiner Stelle der geprüften Anlage feststellbar sein und der Prüfdruck muss während der Prüfzeit konstant bleiben.

Drucksensor an die zu prüfende Leitung anschließen und Messung starten.

Die externe Pumpe über ein Ventil mit der Leitung verbinden und den Druck erhöhen.

Stabilisierungsphase starten.

Während der Stabilisierungsphase den Prüfdruck aufrechterhalten.

Mit (WEITER) kann die Stabilisierungsphase vorzeitig beendet und in die Messung gewechselt werden.

Am Ende der Stabilisierungszeit wird die Reduzierung des Prüfdrucks gefordert.

Nach Reduzierung des Prüfdrucks wird mit (WEITER) die Messung gestartet.

Während und am Ende der Messung werden der Druck zu Beginn der Messung (P-Start), der aktuellen Druck bzw. der Druck am Ende der Messung (P), die Druckdifferenz und die bisher verstrichene Messzeit (t) angezeigt.

Ein Diagramm zeigt den Druckverlauf.

Mit (WEITER) kann die Messung vorzeitig beendet werden.

Am Ende der Messung oder nach vorzeitiger Beendigung wird zur Ergebnisanzeige gewechselt.

Mit (WEITER) wird zum Dokumentationsmenü gewechselt.

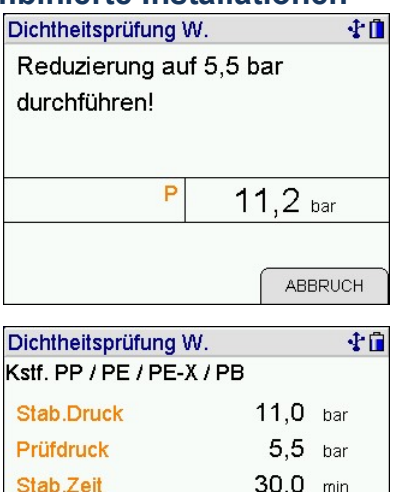

Messzeit

WEITER

120,0 min

**ABBRUCH** 

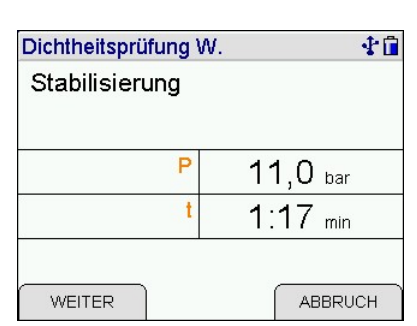

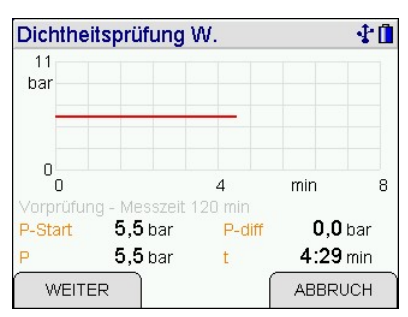

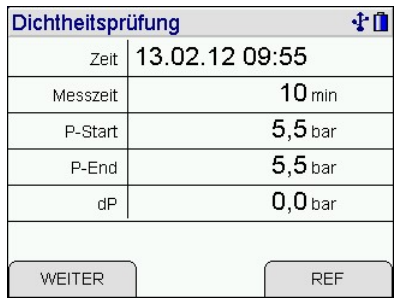

# 13 Durchführung von Leitungsprüfungen

### 13.1 Dichtheits- und Belastungsprüfungen

Während der Leitungsprüfungen informiert ein Infotext jeweils über den aktuellen Vorgang der Messung.

Nach dem Aufpumpen auf den jeweiligen Prüfdruck (nicht bei externer Pumpe) kontrolliert das Gerät 1 Minute lang den Druck. Fällt der Druck unter den vorgeschriebenen Prüf-druck, pumpt das Messgerät automatisch nach. Das kann bis zu 2-mal wiederholt werden. Die letzte Minute dieser Kontrollzeit zählt zur Stabilisierungsphase.

Jede Dichtheits- oder Belastungsprüfung besteht aus einer Stabilisierungsphase für den Temperaturausgleich und anschließender Messung. Die Dauer von Stabilisierungsphase, Messung und Prüfdruck hängt von den Vorschriften ab (TRGI, TRF, TRWI, etc.).

Während der Stabilisierungsphase werden der aktuelle Druck in der zu prüfenden Leitung und die bisher verstrichene Stabilisierungszeit angezeigt.

Wurde die Stabilisierung erreicht oder vorzeitig beendet, startet die Messung.

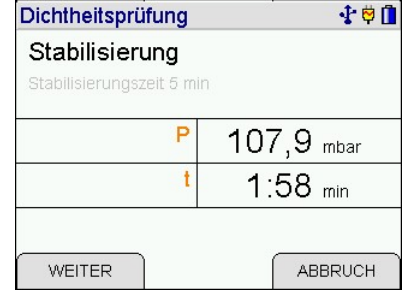

Während und am Ende der Messung werden der Druck zu Beginn der Messung (P-Start), der aktuellen Druck bzw. den Druck am Ende der Messung (P), die

Druckdifferenz und die bisher verstrichene Messzeit (t) angezeigt.

Ein Diagramm zeigt den Druckverlauf.

Mit (WEITER) kann die Messung vorzeitig beendet werden.

Die Start- und Stopp-, sowie bis zu 20 dazwischenliegende

Messwerte und die verstrichene Zeit wurden festgehalten. Diese festgehaltenen Werte können gespeichert und später an einen PC übertragen werden. Mit dem Programm PC200P können dann Messberichte ausgedruckt werden, die in einer Grafik den zeitlichen Verlauf der Messung darstellen.

Mit (WEITER) wird das Dokumentationsmenü aufgerufen.

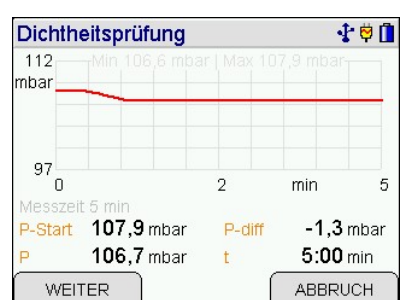

# 13.2 Beendigung oder Abbruch von Leitungsprüfungen

Wurde eine Leitungsprüfung beendet oder abgebrochen, fordert das Messgerät dazu auf, das Ventil am Anschlussnippel der Messstelle zu schließen und den Schlauch der Drucksonde von der zu prüfenden Leitung zu entfernen.

Die Anforderungen der entsprechenden Vorschriften sind zu beachten.

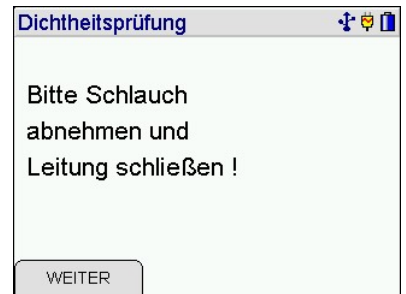

# 15. Datenspeicher

#### 15.1 Messungen speichern

Wird keine Kundennummer angewählt, wird der Datensatz mit dem Messtyp und Datum und Uhrzeit gespeichert.

Mit (▲▼) zur Kundennummer wechseln.

Mit (AUSWAHL) die Funktion "Auswahl und Eingabe von Kundendaten" aufrufen. Diese Funktion erlaubt es, die angezeigten Kundendaten zu ändern, einen anderen Kunden zu wählen oder einen neuen Kunden anzulegen.

Mit (▲▼)den Datensatz auswählen, unter dem die Messung gespeichert werden soll. Die Datensätze können mit Datum oder Kundennummer gelistet sein.

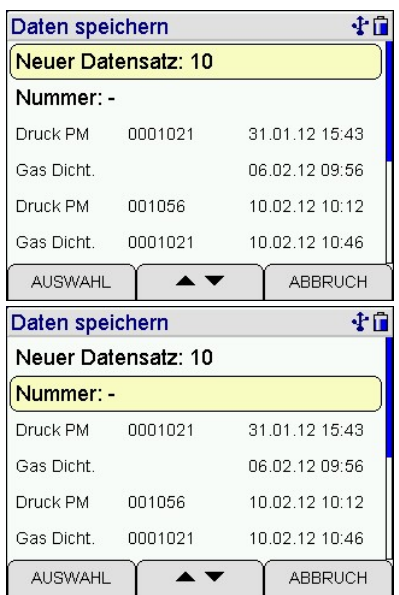

Mit (SPEICHERN) "Neuer Datensatz" werden alle Messwerte zusammen mit Datum und Uhrzeit gespeichert.

Wurde ein bereits existierender Datensatz ausgewählt, kann der Datensatz überschrieben werden.

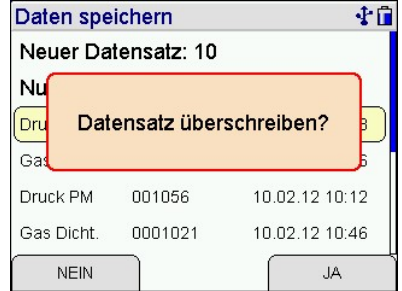

图中面

ABBRUCH

Datenspeicher

Daten zeigen : Letzter Daten zeigen : Erster Messdaten löschen Kunden löschen Prüfertabelle AUSWAHL

Info

## 15.2 Datenspeicherfunktionen

Wählbare Funktionen sind:

- Info = Aufruf der Informationsfunktion
- Daten zeigen: Letzter = Letzten Datensatz zeigen
- Daten zeigen: Erster = Ersten Datensatz zeigen
- Messdaten löschen = Datenspeicher löschen
- Kunden löschen = Kundendatenspeicher löschen
- Prüfertabelle = Bearbeitung der Prüfertabelle

### 15.3 Informationsfunktion

Angezeigt werden die Anzahl der gespeicherten und möglichen Kunden- und Messdatensätze und wann der erste und wann der letzte Datensatz gespeichert wurde.

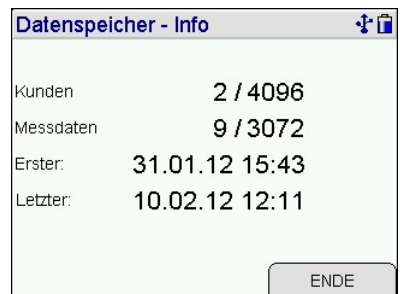

 $\blacktriangle \blacktriangledown$ 

# 15.4 Daten zeigen und einzelnen Datensatz löschen

Bei "Daten zeigen: Erster oder Letzter" wird die Datensatzauswahl angezeigt und der erste Datensatz oder der letzte Datensatz wird markiert.

Angezeigt werden der Typ der Messung, Kundennummer (falls eingegeben) und Datum und Uhrzeit zu der die Speicherung erfolgte.

Mit (AUSWAHL) wird die Ergebnisanzeige der markierten Messung aufgerufen.

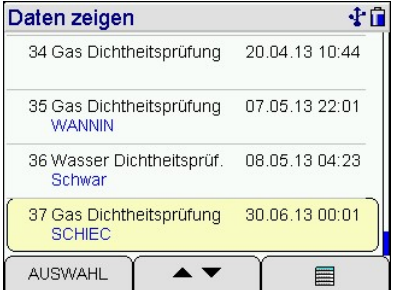

# 15.6 Messdaten löschen

Messdaten löschen: Alle gespeicherten Messdaten werden gelöscht.

#### Datenspeicher 中山 Info Dd Speicher wirklich leeren? Da M Kunden löschen Prüfertabelle **NEIN JA**

## 15.7 Kundendaten löschen

Kunden löschen: Alle Kundendaten werden gelöscht. Der Kundendatenspeicher kann nur gelöscht werden, wenn keine Messdaten im Gerät abgespeichert sind.

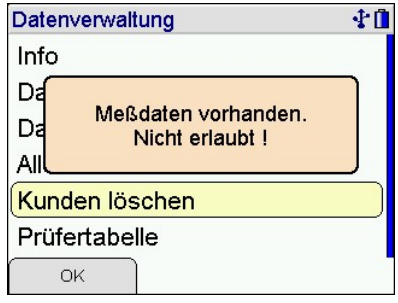

## 15.8 Prüfertabelle

In der Prüfertabelle können unterschiedliche Prüfer mit Nummer, Name, Straße, PLZ, Ort und Telefonnummer eingegeben werden. Ein Prüfer kann nur gelöscht werden, wenn keine Messdaten im Gerät gespeichert sind. Der angewählte Prüfer wird mit dem gespeicherten Messdatensatz verknüpft.

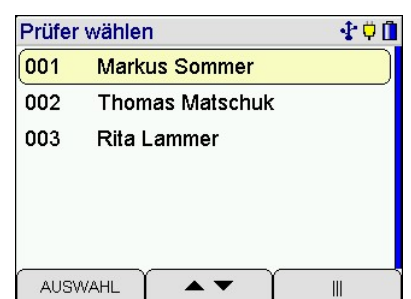

# 16. Informationsfunktion

Das Display informiert über den Messgerätetyp (MSI P7-TD), den Hersteller (Dräger MSI GmbH), die Version der Messgerätesoftware (hier 3.0,005), die Seriennummer des Messgerätes, das Datum der Fälligkeit des nächsten Service und das Datum und die Uhrzeit des Aufrufs der Infofunktion.

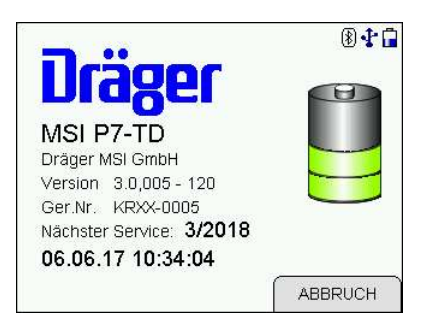

# 17. Konfiguration

Das Messgerät kann nach den Anforderungen des Benutzers konfiguriert werden.

Wählbare Funktionen sind:

- 
- Uhr = Datum und Uhrzeit stellen
- Leck Autostart = Aktivierung des Autostarts der Leckmengenmessung
- P-Dämpfung = Wahl der Dämpfungsstufe für die Druckmessung
- Beleuchtung = Einstellen der Displaybeleuchtung
- Tastenton = Ein / Ausschalten des Tastenton
- Autoabschaltung = Auswahl der Zeit, bis das Gerät in die Standby-Funktion geht
- Drucker = Auswahl Druckerprotokoll und Ausdruck Kunde und Prüfer
- Touchpad = Kalibrierung des Touchpad
- Infofenster = Wischeffekte im Infofenster ein- und ausschalten
- Löschfunktion = Löschen eines einzelnen Messdatensatzes erlauben
- Sprache = Auswahl der Sprache für die Displaytexte

### 17.1 Uhr stellen

Einstellung von Datum, Uhrzeit und automatischer Übernahme der Sommerzeit.

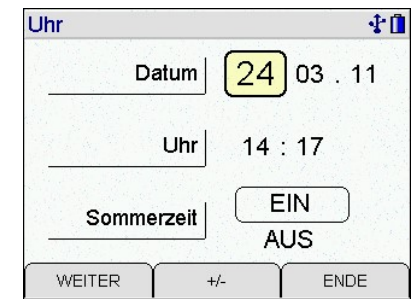

## 17.2 Aktivierung des Autostarts der Leckmengenmessung

Der Autostart ermöglicht die Leckmengenmessung an Rohrleitungen mit kleinem bis mittlerem Volumen, die ein Leck haben. Nach Schließen der Gaszufuhr würde der Druck in Leitungen mit kleinem Volumen stark fallen und das manuelle Starten der Leckmengenmessung eventuell zu lange dauern und der Druck in der Rohrleitung wäre dann für eine Messung zu niedrig.

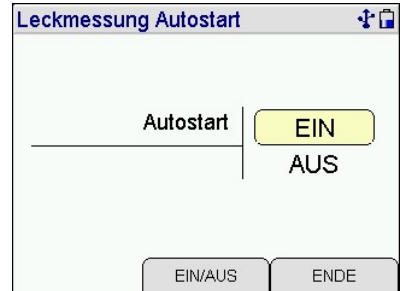

Das Messgerät erkennt einen Druckabfall und startet die Leckmengenmessung automatisch.

In seltenen Fällen jedoch ist die Druckschwankung in der Gasleitung so hoch, dass die Automatik einen Fehlstart der Leckmengenmessung verursacht. In diesem Fall muss der Autostart ausgeschaltet werden.

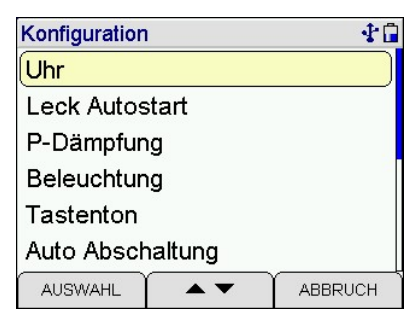

Dämpfung

 $\blacktriangle$   $\blacktriangledown$ 

Konfig.

Konfig.

十日

OHNE

**MITTEL HOCH** 

ENDE

中山

**EIN AUS** 

ENDE

# 17.3 Wahl der Dämpfungsstufe für den Drucksensor

Für eine normale Druckmessung kann die Dämpfungsstufe für den Drucksensor geändert werden.

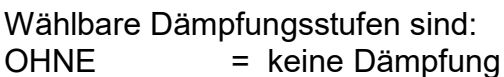

- MITTEL = mittlere Dämpfung
- HOCH = starke Dämpfung

# 17.4 Einstellen der Displaybeleuchtung

Wählbare Helligkeitsstufen sind: 25 %, 50 %, 75 % und 100 %.

Die gewählte Helligkeit bleibt auch nach dem Ausschalten des Messgerätes erhalten.

# 17.5 Ein / Ausschalten des Tastenton

Mit dieser Funktion lässt sich der Tastenton ein- und ausschalten.

# 17.6 Automatische Abschaltung (Standby)

Auswahl der Zeit, bis das Gerät in die Standby-Funktion geht.

- aus = Standby-Funktion ausgeschaltet
- kurz = Reduzierung der Displaybeleuchtung nach 30 s, Ausschalten nach 30 min
- mittel = Reduzierung der Displaybeleuchtung nach 60 s, Ausschalten nach 60 min
- lang = Reduzierung der Displaybeleuchtung nach 10 min, Ausschalten nach 180 min

<u>28</u>

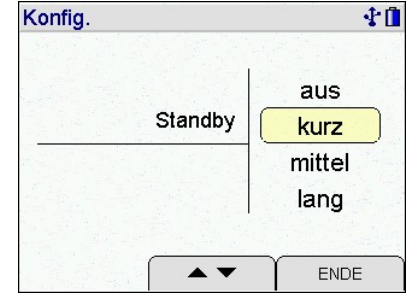

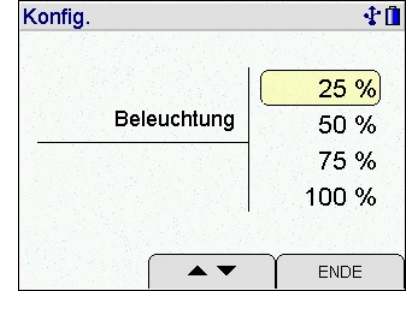

Tastenton

EIN/AUS

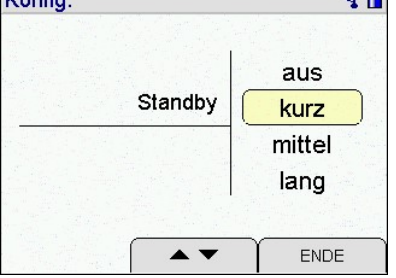

## 17.7 Drucker

Mit (▲▼) wird der Drucker MSI IR3 oder der Drucker HP ausgewählt.

Drucker MSI IR3: Die Datenübertragung und der Ausdruck sind jetzt schneller als bei HP-Protokoll kompatiblen Druckern. Drucker HP: Die Datenübertragung entspricht dem HP-Protokoll und ist für alle HP-Protokoll kompatiblen Drucker geeignet, selbstverständlich auch für den MSI IR3. Es kann angewählt werden, ob die Kundenadresse und/oder der Prüfername mit ausgedruckt werden soll.

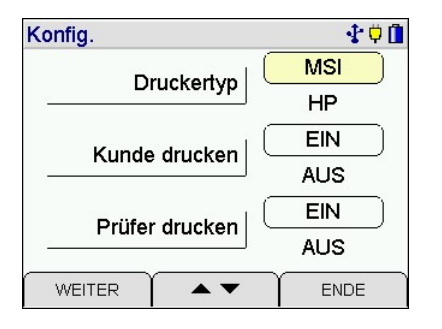

Die Funktion bleibt auch nach dem Ausschalten des Messgerätes aktiv.

# 17.8 Touchpad kalibrieren

Eine Kalibrierung des Touchpad kann erforderlich sein, damit die Berührungen auf dem Display an den richtigen Stellen erkannt werden.

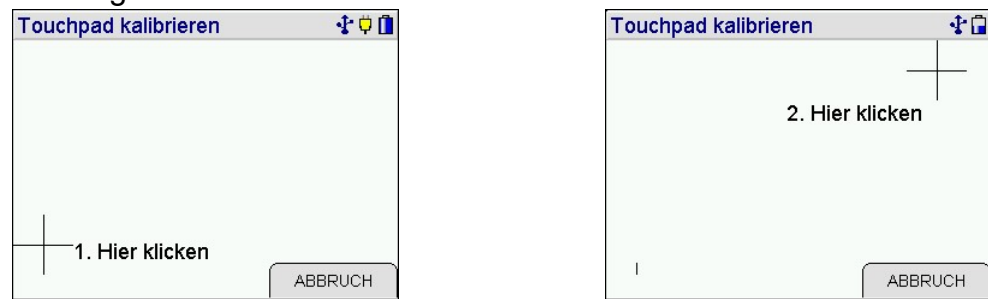

Berühren Sie zuerst die Mitte von Punkt 1 mit einem spitzen Stift, danach wiederholen Sie das in Punkt 2.

Das Touchpad ist jetzt neu kalibriert und die Berührungen auf dem Display werden an den richtigen Stellen erkannt.

Achten Sie darauf, dass das Display nicht verletzt wird.

## 17.9 Infofenster

Ein- und ausschalten der Touchpadfunktionen während der Anzeige des Infofensters.

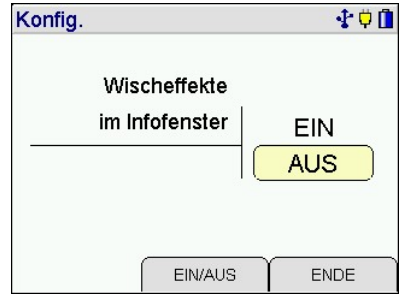

## 17.10 Einzelne Messung löschen

Die Funktion erlaubt das Löschen eines einzelnen Messdatensatzes.

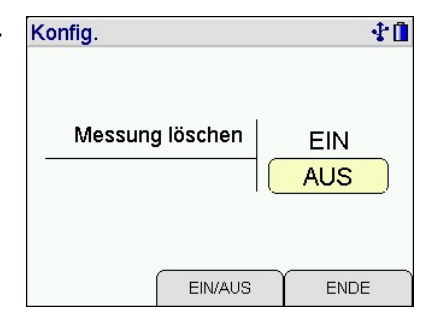

## 17.11 Sprache

Displaytexte können in Deutsch und Englisch dargestellt werden.

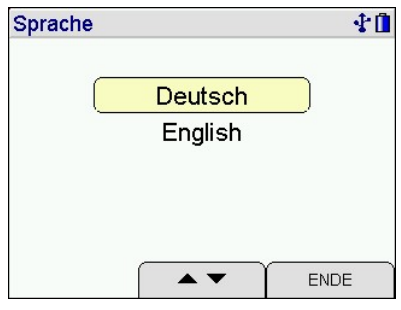

# 17.12 Umschaltung Druckeinheiten

Mit dieser Funktion lassen sich die Druckeinheiten umschalten. Das Ändern der Druckeinheit wird für alle Messungen angewendet.

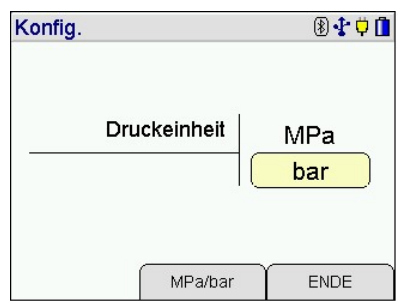

# 18. Funktionshinweise, Warnhinweise und Fehlermeldungen

## 18.1 Funktionshinweis - Symbole

Auf dem Display am rechten Rand wird eine Reihe von Funktionssymbolen angezeigt. Folgende Symbole können angezeigt werden:

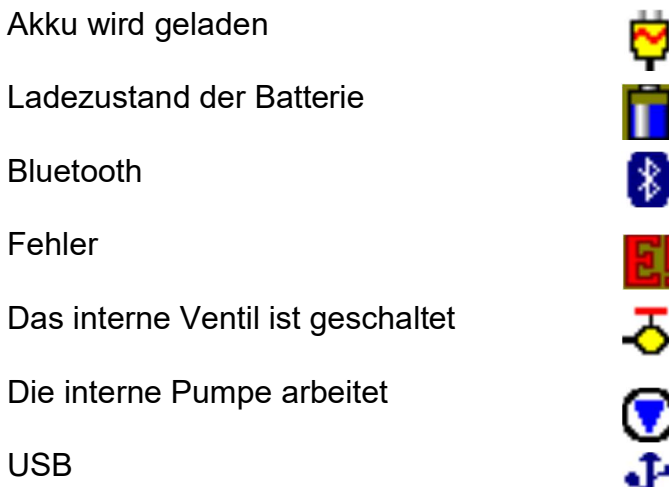

### 18.2 Warnhinweise und Fehlermeldungen

In der Einschaltphase und während des Messbetriebs prüft das Messgerät die ordnungsgemäße Funktion aller Messkanäle. Warnhinweise und Fehlermeldungen werden nach der Startphase oder während der normalen Funktion angezeigt.

Nächster Service Ist eine Regelwartung durchzuführen erinnert das Messgerät ab einem Monat vor Fälligkeit an den Servicetermin.

Bitte Uhr stellen Datum und Uhrzeit müssen eingestellt werden, z. B. nach Tiefentladung des Akku.

Nullpunktfehler

Möglicherweise ist der mbar-Eingang mit einer Druckquelle verbunden. Während des Einschaltens darf kein Druck an einem Eingang des Messgerätes anliegen.

Systemtemperatur -5 > x >50 °C Die Temperatur des Messgerätes liegt außerhalb der technischen Spezifikation. Gerät auf Betriebstemperatur bringen.

Batterietemperatur -5 > x >55 °C Batterietemperatur liegt beim Laden außerhalb der technischen Spezifikation. Gerät auf Betriebstemperatur bringen.

Batterie Ladezustand nicht bekannt Das Messgerät erkennt den Ladezustand der Batterie nicht. Batterie laden.

Batteriespannung niedrig

Das Messgerät muss mit Ladegerät betrieben oder vor der nächsten Messung geladen werden.

Falls der Funktionsbereich des Messgerätes bei der Leckmessung über- oder unterschritten wird oder andere Fehler während der Messung auftreten (z.B. unerwarteter Druckanstieg, Schlauchverbindung während der Messung unterbrochen usw.) werden die entsprechenden Messwerte im Display mit dem Kürzel ERR! als fehlerhaft gekennzeichnet. Die angezeigten Messwerte können zur Lokalisierung des Fehlers herangezogen werden. Im Ausdruck wird ggf. eine zusätzliche Zeile mit der Fehlerinformation eingefügt.

## 19. Akku

### 19.1 Allgemeines zur Stromversorgung

Ein im Messgerät eingebauter wieder aufladbarer Nickel-Metallhydrid Akku ermöglicht den netzunabhängigen Betrieb. Die Betriebszeit mit vollgeladenem Akku ist in der Regel größer als 8 Stunden, je nach Art der Messungen aber unterschiedlich.

Messungen können während des Ladevorgangs fortgeführt werden.

Das Steckerladegerät ist mit der Bezeichnung Dräger P7/EM200 versehen.

#### 19.2 Akku laden

Der Ladezustand des Akkus wird vom Messgerät überwacht und im Display angezeigt. Mit dem Batteriesymbol auf dem Display ist der Ladezustand ersichtlich. Bei entladenem Akku blinkt die rote LED an der Geräteoberseite. Das Gerät sollte jetzt geladen werden. Laden Sie das Messgerät nur mit dem dazugehörigen Steckerladegerät auf. Bei längerer Nichtbenutzung empfehlen wir eine monatliche Wiederaufladung. Das Steckerladegerät ist für einen Betrieb an 100 – 240 V Wechselstrom ausgelegt. Aus Sicherheitsgründen sollte der einwandfreie Zustand des Ladegerätes regelmäßig kontrolliert werden.

Der Ladevorgang dauert je nach Ladezustand 1 – 4 Stunden. Während des Ladevor-gangs leuchtet die rote LED an der Oberseite des Gerätes. Am Beginn des Ladevor-gangs zeigt ein grünes Blinken, dass der Akku und das Ladesystem geprüft werden. Nach dem Ende des Ladevorgangs wechselt die Farbe auf Grün. Das bedeutet, der Akku wird jetzt mit einem Erhaltungs-Ladestrom gespeist.

Sollte die Ladeschaltung einen Fehler festgestellt haben, zum Beispiel zu hohe oder zu niedrige Batterietemperatur, blinkt die LED rot/grün gemischt. In dem Fall sollte ca. eine ½ Stunde gewartet und dann der Ladevorgang erneut begonnen werden. Das Messgerät darf nur bei Umgebungstemperaturen zwischen 5 °C und 35 °C geladen werden. Ein Laden oder Lagerung in der Sonne ist zu vermeiden.

Wird das Laden des Akkus versäumt, erfolgt eine automatische Geräteabschaltung. Lässt sich das Messgerät wegen Unterspannung nicht mehr einschalten, muss das Steckerladegerät angeschlossen und das Gerät erneut eingeschaltet werden!!

Eine Tiefentladung des Akkus sollte vermieden werden, denn dies kann die Lebensdauer des Akkus verkürzen. Der Akku sollte nach jedem Einsatz des Messgerätes geladen werden.

# 20. Technische Daten

# 20.1 Allgemeine Technische Daten

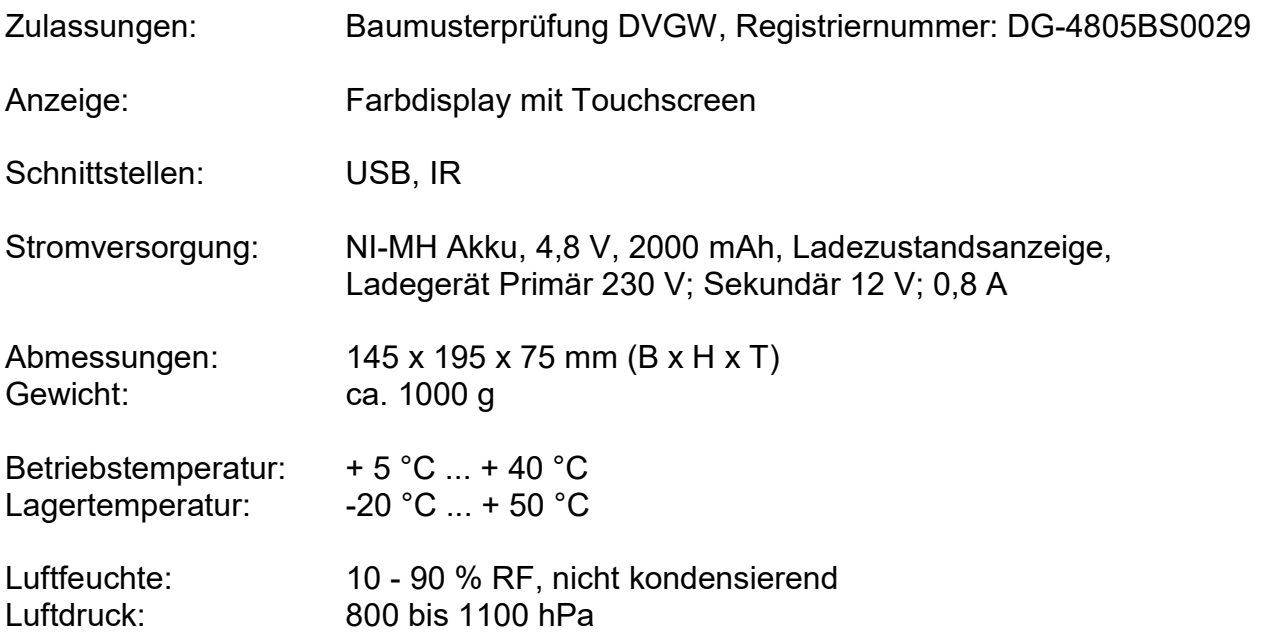

# 20.2 Technische Daten Druckmessungen

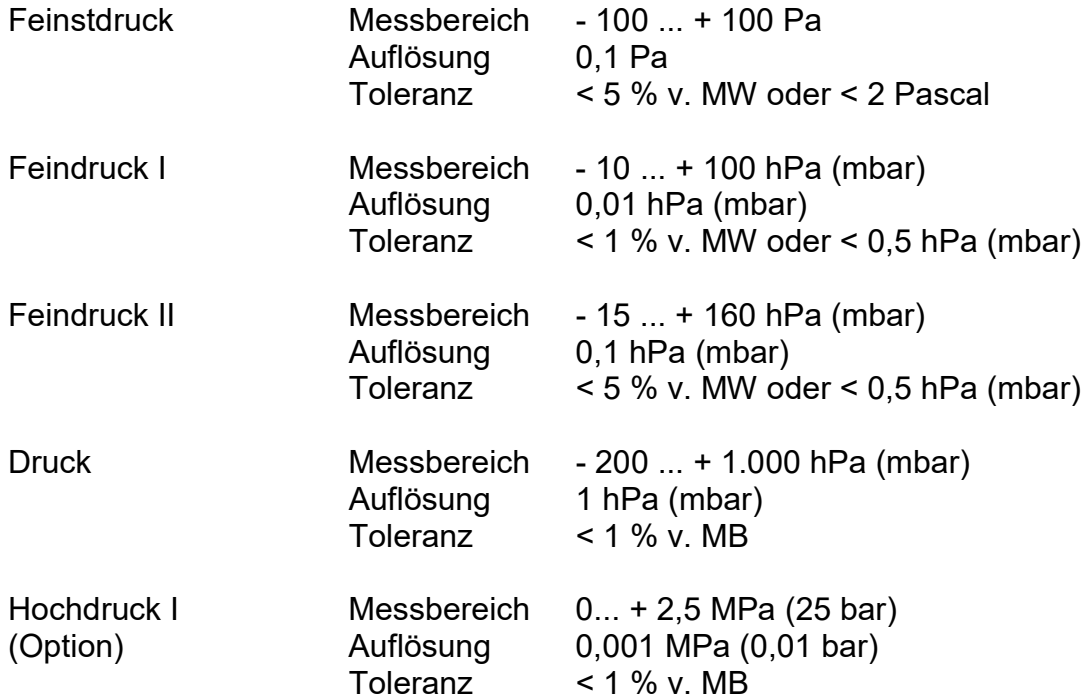

## 20.3 Technische Daten Leitungsprüfungen

Gebrauchsfähigkeitsprüfung:

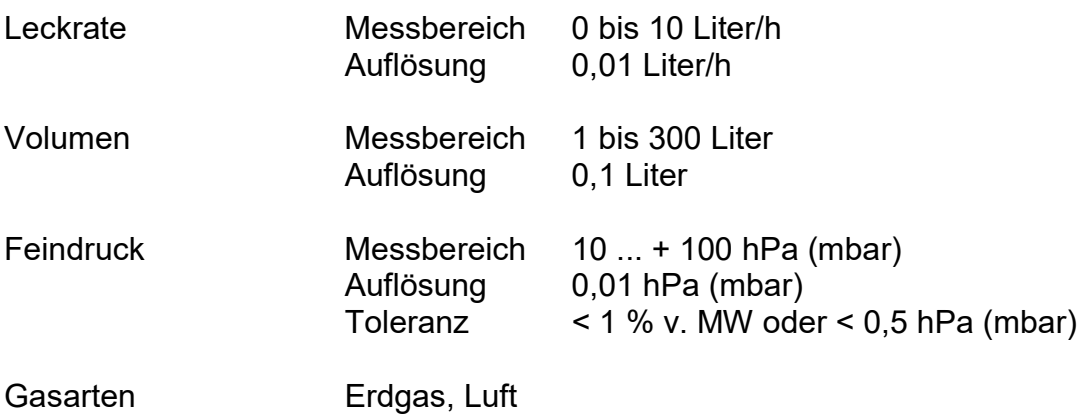

# 21. Wartung und Pflege

Das Messgerät soll zum Erhalt der Messgenauigkeit und der sicheren Funktion einmal jährlich durch einen autorisierten Service überprüft und ggf. nachjustiert werden. Das Gerät kann mit einem feuchten Tuch gereinigt werden

# 22. Verbrauchsmaterial und Zubehör

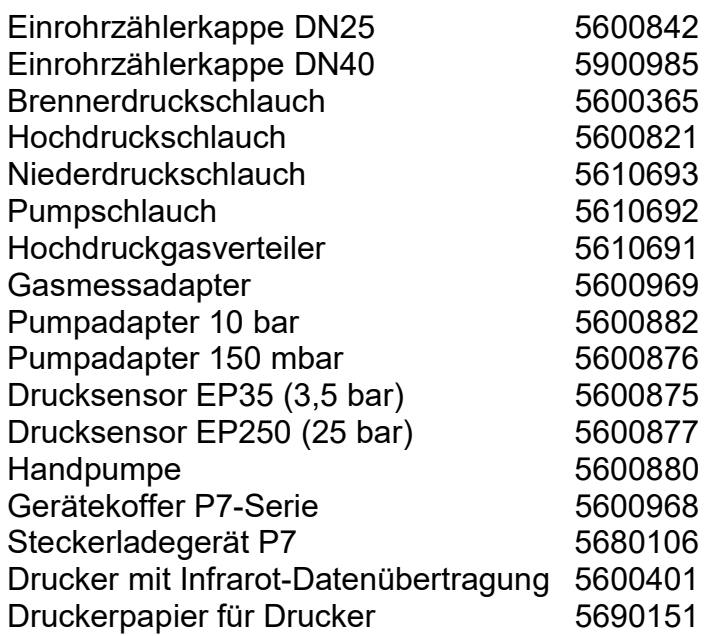